## Inspiron 13 7000 Series 服务手册

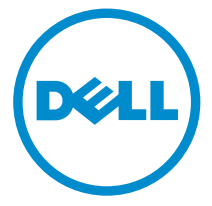

计算机型号: Inspiron 13**–**7347 管制型号: P57G 管制类型: P57G001

# 注、小心和警告

注: "注"表示可以帮助您更好地使用计算机的重要信息。 O)

小心: **"**小心**"**表示可能会损坏硬件或导致数据丢失,并说明如何避免此类问题。 ∧

警告: **"**警告**"**表示可能会造成财产损失、人身伤害甚至死亡。 W.

版权所有 **©** 2014 Dell Inc. 保留所有权利。 本产品受美国、国际版权和知识产权法律保护。 Dell™ 和 Dell 徽标是 Dell Inc. 在美国和 / 或其他管辖区域的商标。所有此处提及的其他商标和产品名称 可能是其各自所属公司的商标。

2014 - 07

Rev. A00

目录

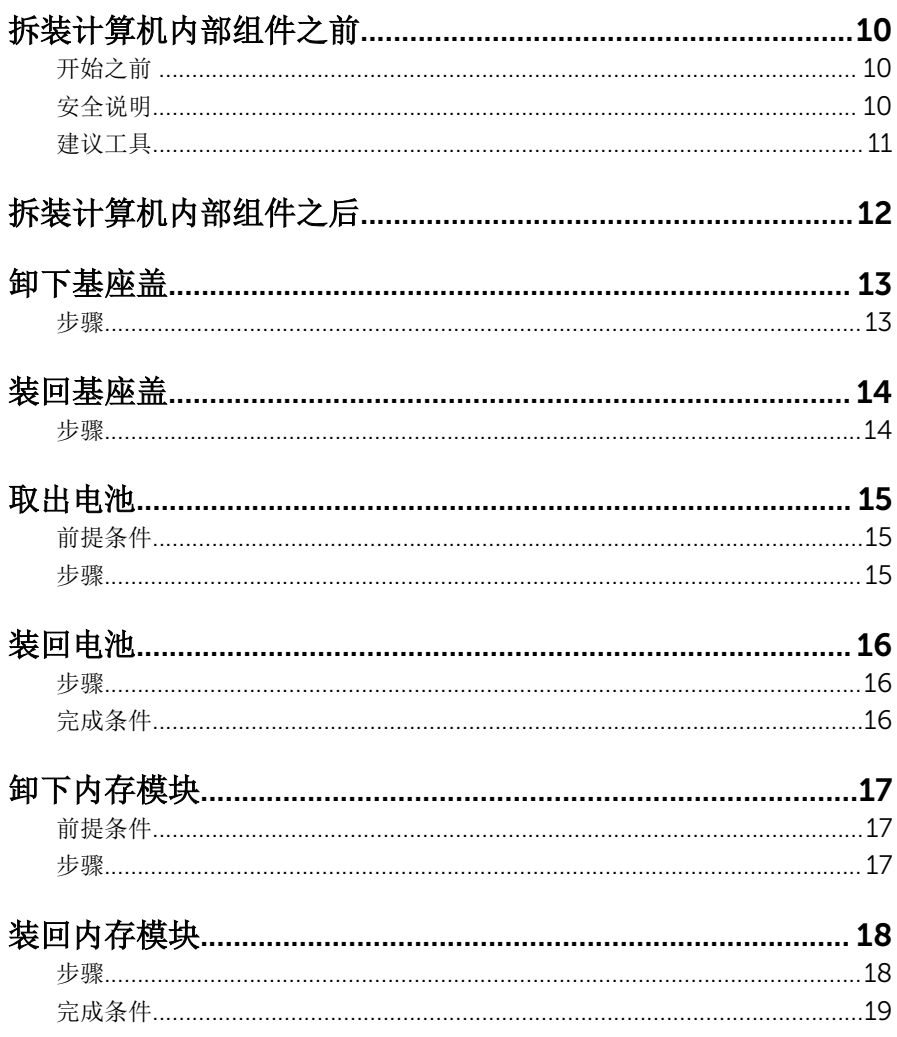

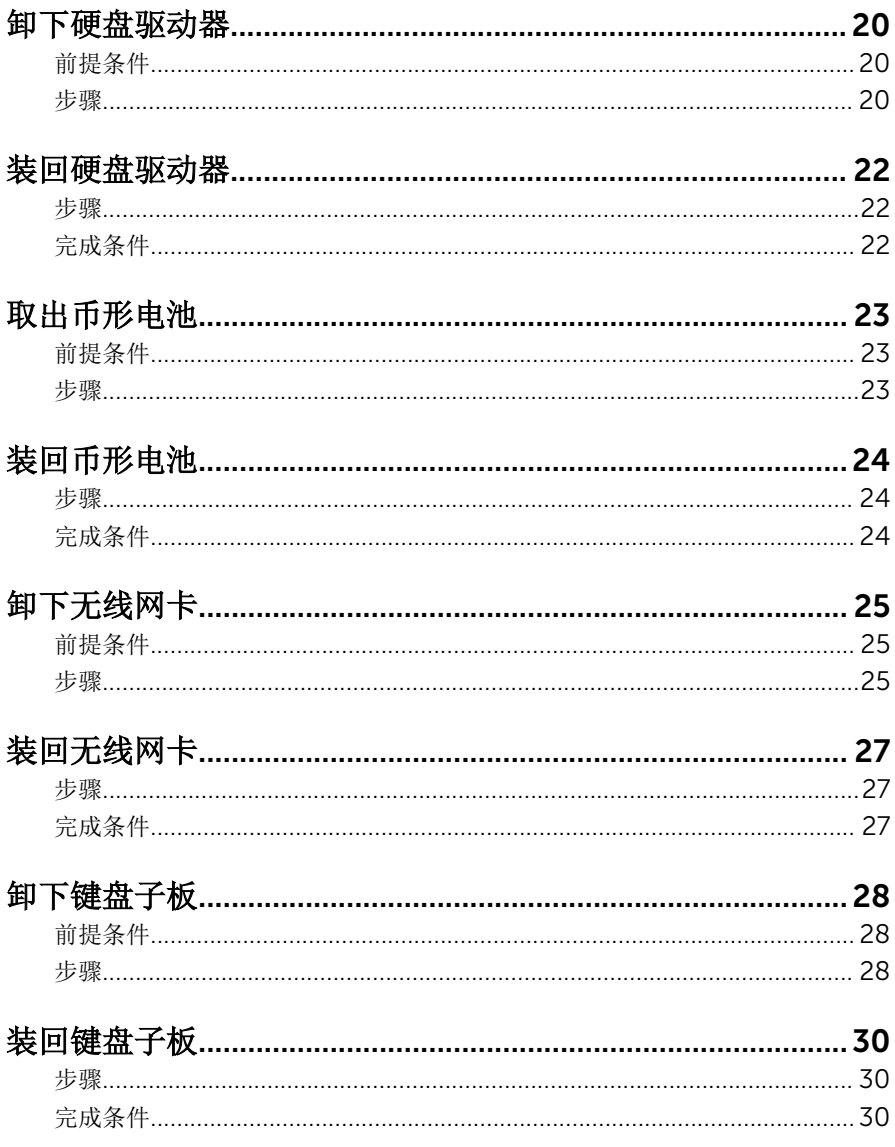

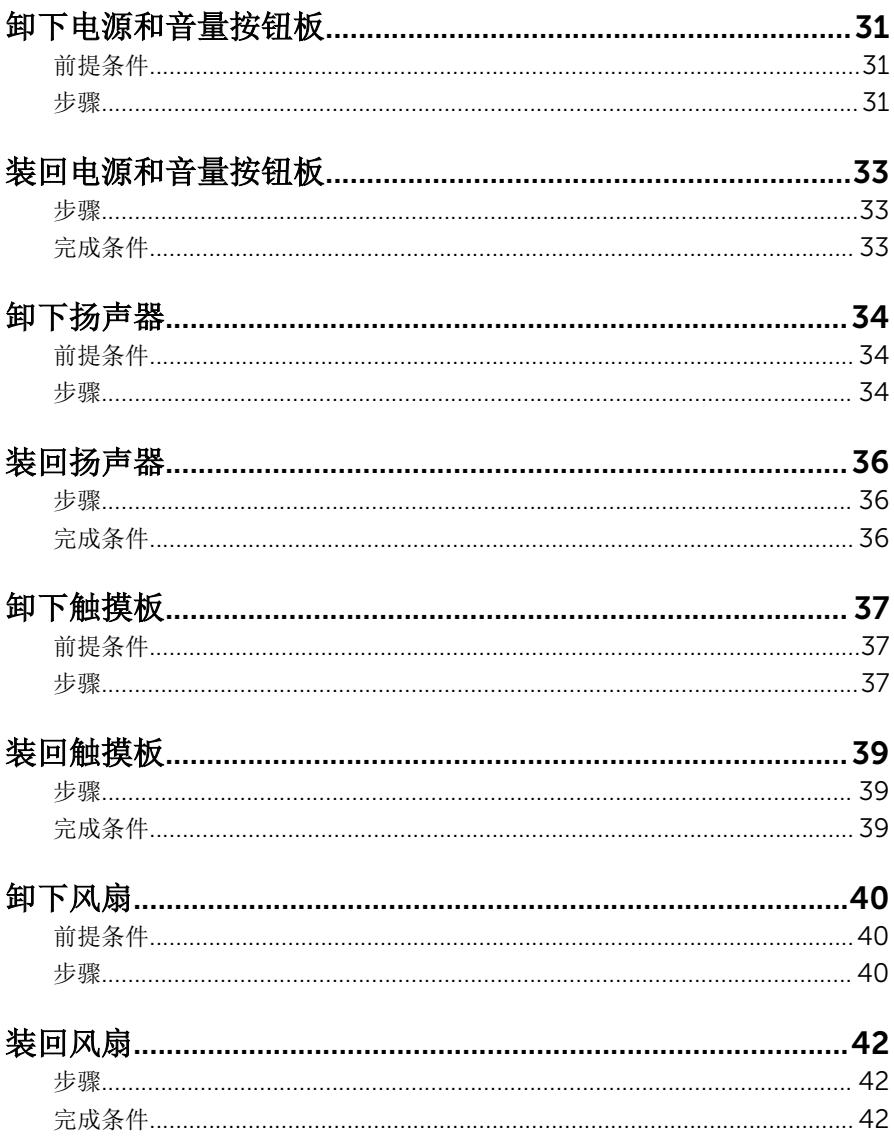

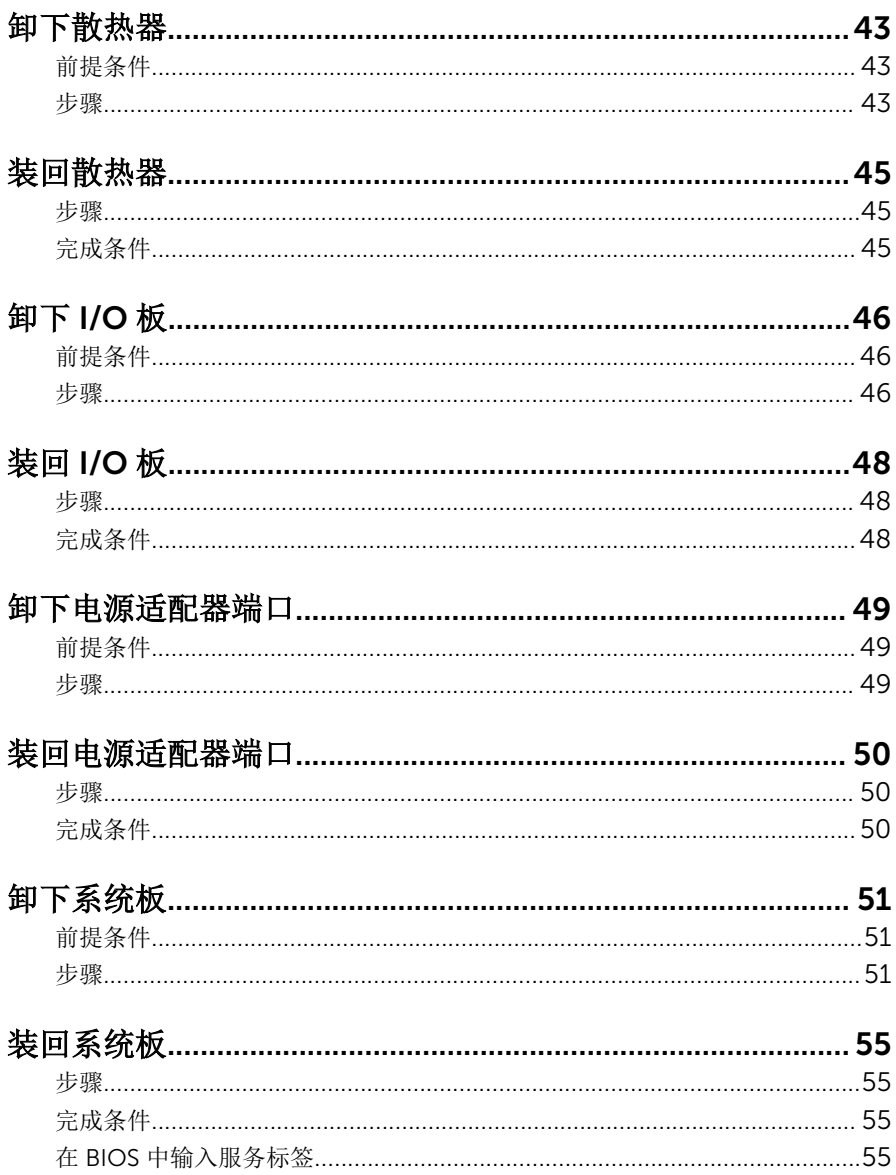

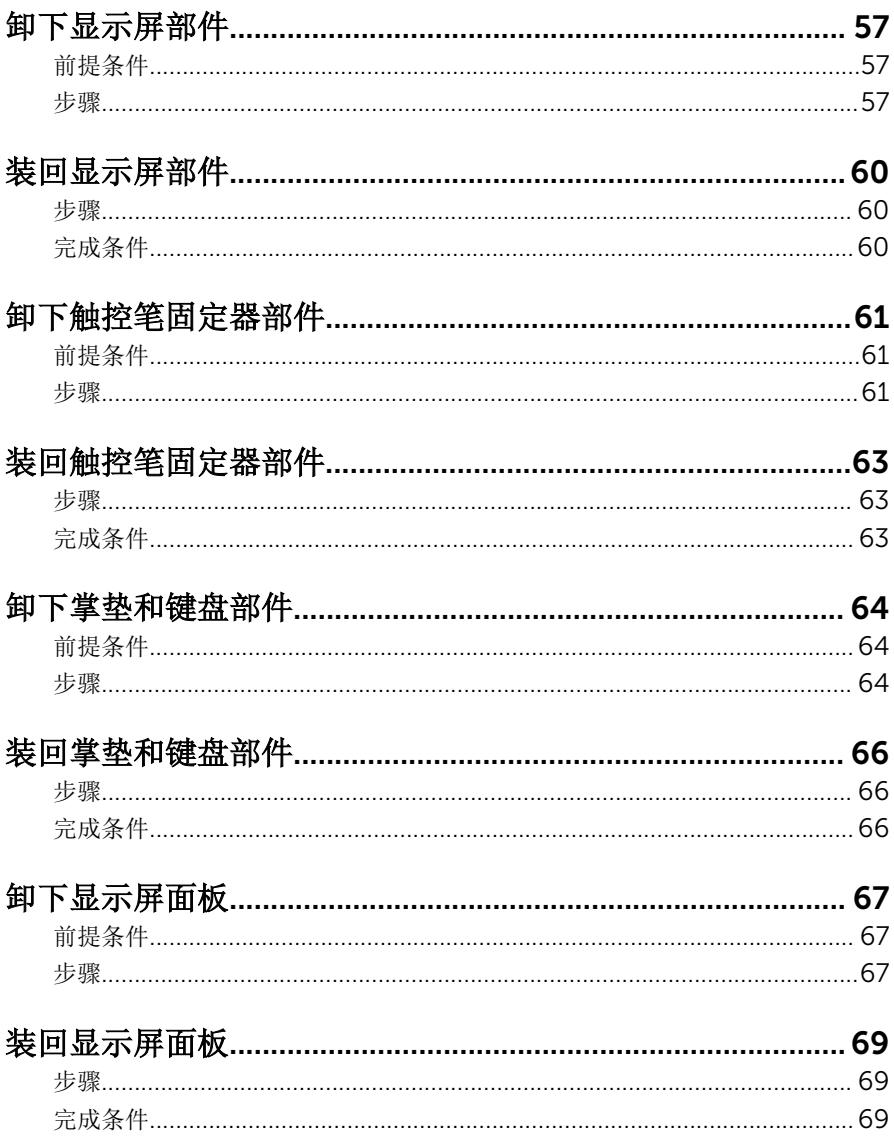

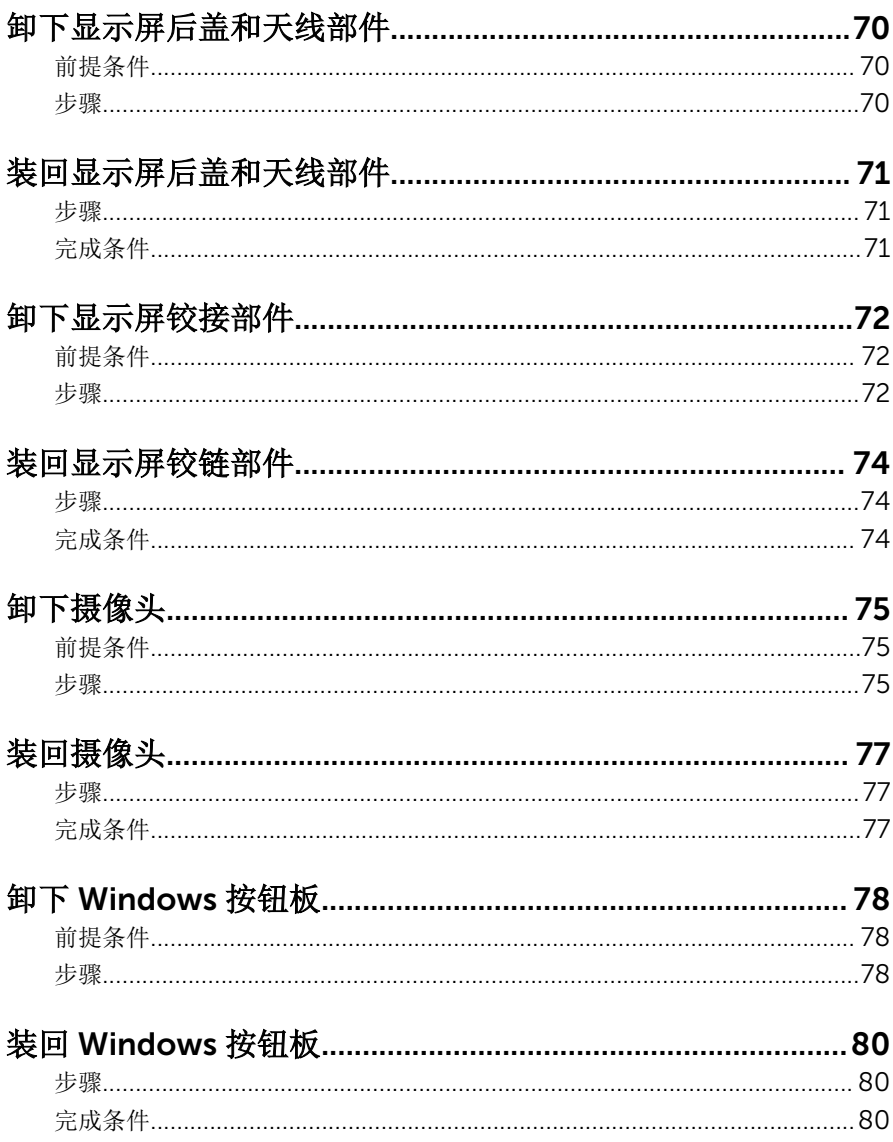

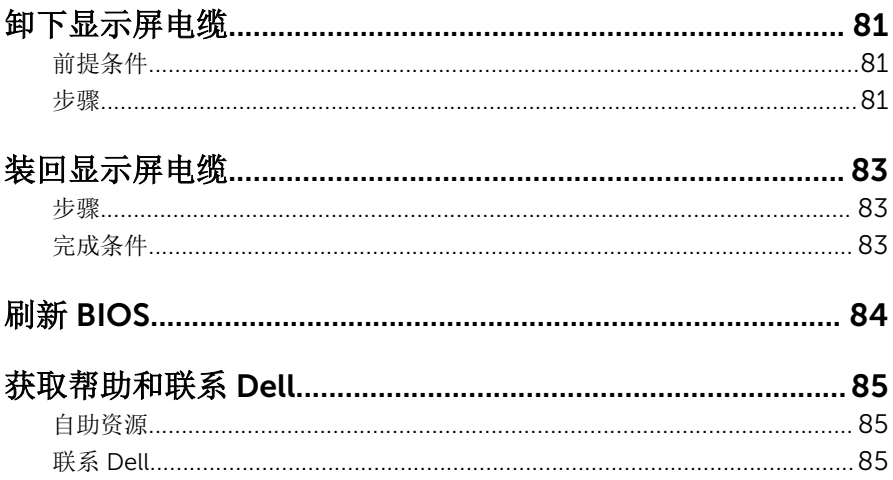

# <span id="page-9-0"></span>拆装计算机内部组件之前

#### 小心: 持拿组件和插卡时, 请持拿其边缘, 切勿触碰插针和接点, 以避免损 坏。

名: 柱: 根据您所订购的配置, 本文档中的图像可能与您的计算机有所差异。

### 开始之前

- 1 保存并关闭所有打开的文件,并退出所有打开的应用程序。
- 2 关闭计算机。
	- Windows 8.1: 在"开始"屏幕中,单击或轻击电源图标◆→关机。
	- Windows 7:单击或点按开始 → 关机。

名注: 如果您使用其它操作系统, 请参阅操作系统的说明文件, 了解关机 说明。

- 3 断开计算机和所有连接的设备与各自电源插座的连接。
- 4 断开所有电缆(如电话电缆、网络电缆等)与计算机的连接。
- 5 断开所有连接的设备和外围设备(如键盘、鼠标、显示器等)与计算机的连 接。
- 6 从计算机中卸下所有介质卡和光盘(如果适用)。

### 安全说明

遵循以下安全原则可防止您的计算机受到潜在损坏并确保您的人身安全。

警告: 拆装计算机内部组件之前,请阅读计算机附带的安全信息。有关安全 最佳实践的其他信息,请参阅 dell.com/regulatory\_compliance 上的**"**合 规性主页**"**。

警告: 打开主机盖或面板前切断所有电源。执行完计算机组件拆装工作后, 装回所有护盖、面板和螺钉后再连接电源。

小心: 确保工作台表面平整、整洁,以防止损坏计算机。

小心: 持拿组件和插卡时,请持拿其边缘,切勿触碰插针和接点,以避免损 坏。

- <span id="page-10-0"></span>小心: 只有经过认证的服务技术人员才能卸下主机盖和接触计算机内部的任 何组件。请参阅安全说明,获取安全预防措施的完整相关信息,以拆装计算 机内部组件、防止静电放电。
- 小心: 触摸计算机内部任何组件之前,请先触摸未上漆的金属表面(例如计 算机背面的金属)以导去身上的静电。在操作过程中,请不时触摸未上漆的 金属表面,以导去静电,否则可能损坏内部组件。
- 小心: 断开电缆连接时,请握住其插头或拉环,请勿直接握住电缆。某些电 缆接头配有锁梢或蝶形螺钉,必须将其松开后才可断开电缆连接。断开电缆 连接时,请均匀用力,避免弯折任何接头插针。连接电缆时,确保端口和接 头方向正确并对齐。
- 小心: 要断开网络电缆的连接,请先从计算机上拔下网络电缆,再将其从网 络设备上拔下。

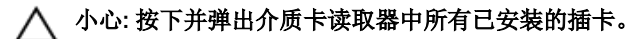

#### 建议工具

执行本说明文件中的步骤可能要求使用以下工具:

- 梅花槽螺丝刀
- 塑料划片

# <span id="page-11-0"></span>拆装计算机内部组件之后

#### 小心: 计算机内部遗留或松动的螺钉可能会严重损坏计算机。

- 拧上所有螺钉,并确保没有在计算机内部遗留任何螺钉。
- 2 连接所有外部设备、外围设备和您在拆装计算机之前卸下的电缆。
- 装回所有介质卡、光盘和您在拆装计算机之前卸下的任何其他部件。
- 将计算机和所有已连接设备连接至电源插座。
- 打开计算机电源。

## <span id="page-12-0"></span>卸下基座盖

警告: 拆装计算机内部组件之前, 请阅读计算机附带的安全信息, 并按[照拆](#page-9-0) W. **[装计算机内部组件之前](#page-9-0)中的步骤进行操作。拆装计算机内部组件之后,请按** [照拆装计算机内部组件之后](#page-11-0)中的说明进行操作。有关更多最佳安全操作信 息,请参阅 dell.com/regulatory\_compliance 上的 Regulatory Compliance(管制标准)主页。

- 1 合上显示屏,并将计算机翻转过来。
- 2 拧下用于将基座盖固定到计算机的螺钉。
- 3 使用塑料划片,将基座盖撬离计算机。

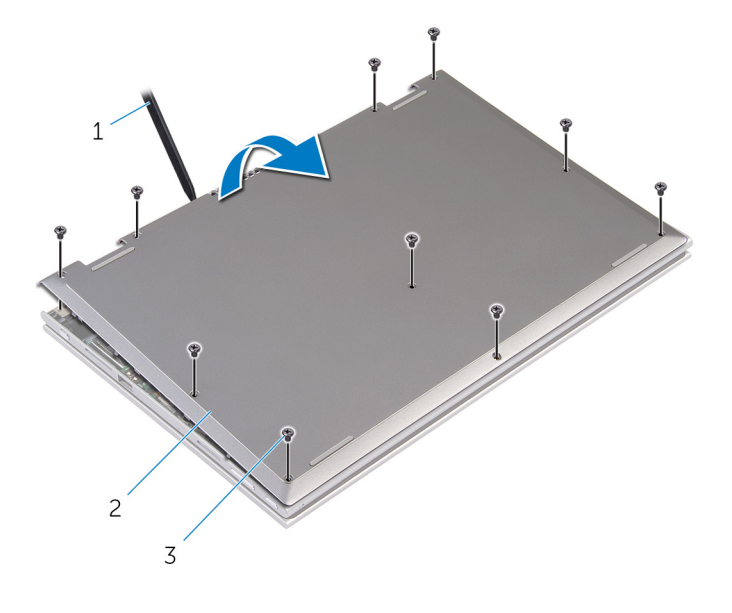

- 1 塑料划片 2 基座盖
- 3 螺钉(10 颗)

# <span id="page-13-0"></span>装回基座盖

#### △ 警告: 拆装计算机内部组件之前, 请阅读计算机附带的安全信息, 并按[照拆](#page-9-0) [装计算机内部组件之前](#page-9-0)中的步骤进行操作。拆装计算机内部组件之后,请按 [照拆装计算机内部组件之后](#page-11-0)中的说明进行操作。有关更多最佳安全操作信 息,请参阅 dell.com/regulatory\_compliance 上的 Regulatory Compliance(管制标准)主页。

- 1 将基座盖上的卡舌滑入计算机基座上的插槽中,然后将基座盖卡入到位。
- 2 拧上将基座盖固定到计算机基座的螺钉。

# <span id="page-14-0"></span>取出电池

#### <u>个</u> 警告: 拆装计算机内部组件之前, 请阅读计算机附带的安全信息, 并按[照拆](#page-9-0) [装计算机内部组件之前](#page-9-0)中的步骤进行操作。拆装计算机内部组件之后,请按 [照拆装计算机内部组件之后](#page-11-0)中的说明进行操作。有关更多最佳安全操作信 息,请参阅 dell.com/regulatory\_compliance 上的 Regulatory Compliance(管制标准)主页。

### 前提条件

卸[下基座盖](#page-12-0)。

- 1 拧下将电池固定至掌垫和键盘部件的螺钉。
- 2 将硬盘驱动器电缆从电池的布线导向器中取出。
- 3 将电池提离掌垫和键盘部件。

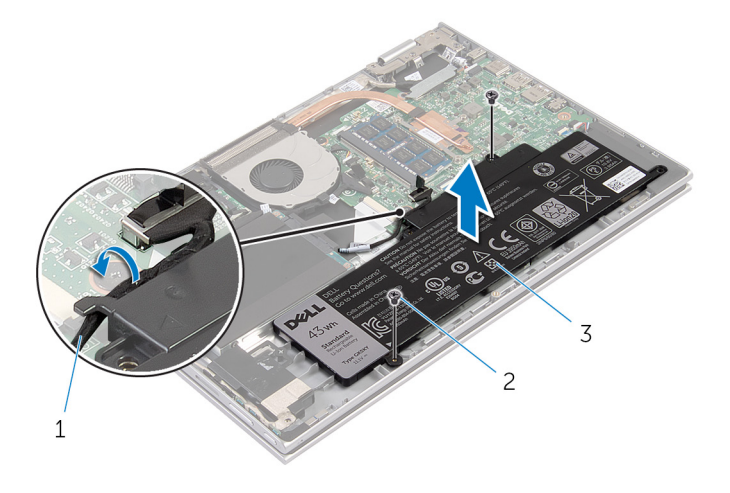

- 1 硬盘驱动器电缆 2 2 螺钉 (2个)
	-

- 3 电池
- 4 将计算机翻转过来。
- 5 按住电源按钮大约 5 秒钟以导去系统板上的静电。

# <span id="page-15-0"></span>装回电池

#### △ 警告: 拆装计算机内部组件之前, 请阅读计算机附带的安全信息, 并按[照拆](#page-9-0) [装计算机内部组件之前](#page-9-0)中的步骤进行操作。拆装计算机内部组件之后,请按 [照拆装计算机内部组件之后](#page-11-0)中的说明进行操作。有关更多最佳安全操作信 息,请参阅 dell.com/regulatory\_compliance 上的 Regulatory Compliance(管制标准)主页。

### 步骤

- 1 将电池上的螺孔与掌托和键盘部件上的螺孔对齐,然后将电池放在掌托和键 盘部件上。
- 2 将硬盘驱动器电缆穿过电池的布线导向器。
- 3 拧上将电池固定至掌垫和键盘部件的螺钉。

### 完成条件

装回[基座盖。](#page-13-0)

# <span id="page-16-0"></span>卸下内存模块

#### 警告: 拆装计算机内部组件之前,请阅读计算机附带的安全信息,并按照<u>拆</u> <u>[装计算机内部组件之前](#page-9-0)</u>中的步骤进行操作。拆装计算机内部组件之后,请按 [照拆装计算机内部组件之后](#page-11-0)中的说明进行操作。有关更多最佳安全操作信 息,请参阅 dell.com/regulatory\_compliance 上的 Regulatory Compliance(管制标准)主页。

## 前提条件

- 1 卸[下基座盖](#page-12-0)。
- 2 卸[下电池](#page-14-0)。

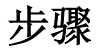

- 1 请用指尖小心拨开内存模块插槽两端的固定夹,直至内存模块弹起。
- 2 从内存模块插槽中卸下内存模块。

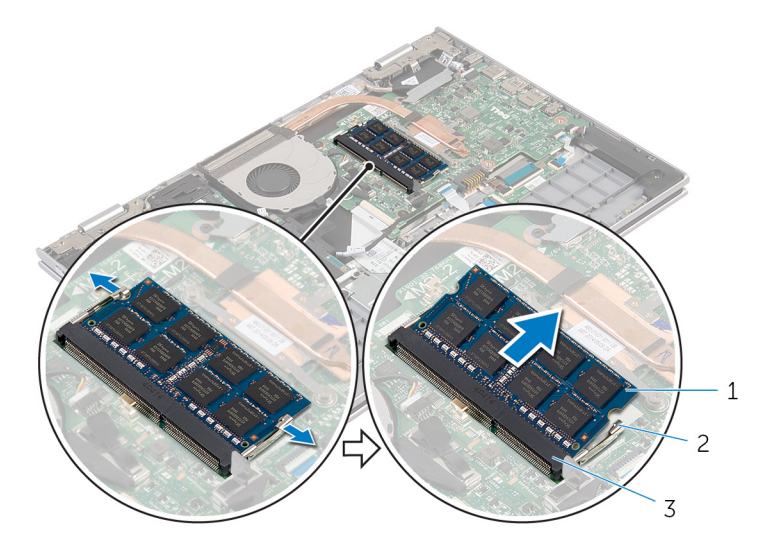

1 内存模块 2 固定夹(2 个)

3 内存模块插槽

# <span id="page-17-0"></span>装回内存模块

△ 警告: 拆装计算机内部组件之前, 请阅读计算机附带的安全信息, 并按[照拆](#page-9-0) [装计算机内部组件之前](#page-9-0)中的步骤进行操作。拆装计算机内部组件之后,请按 [照拆装计算机内部组件之后](#page-11-0)中的说明进行操作。有关更多最佳安全操作信 息,请参阅 dell.com/regulatory\_compliance 上的 Regulatory Compliance(管制标准)主页。

#### 步骤

- 1 将内存模块上的槽口与内存模块插槽上的卡舌对齐。
- 2 将内存模块以一定的角度稳固地滑入插槽, 然后向下按压内存模块直至其卡 入到位。

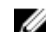

名注: 如果未听到咔嗒声, 请卸下内存模块并重新安装。

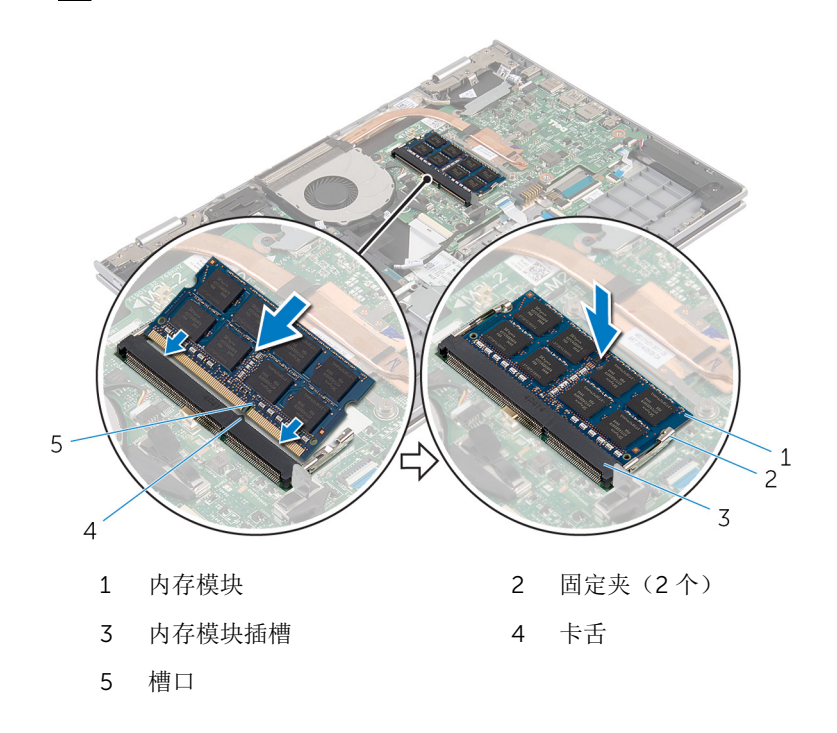

<span id="page-18-0"></span>完成条件

- 1 装[回电池](#page-15-0)。
- 2 装回<u>基座盖</u>。

## <span id="page-19-0"></span>卸下硬盘驱动器

△ 警告: 拆装计算机内部组件之前, 请阅读计算机附带的安全信息, 并按[照拆](#page-9-0) [装计算机内部组件之前](#page-9-0)中的步骤进行操作。拆装计算机内部组件之后,请按 [照拆装计算机内部组件之后](#page-11-0)中的说明进行操作。有关更多最佳安全操作信 息,请参阅 dell.com/regulatory\_compliance 上的 Regulatory Compliance(管制标准)主页。

小心: 硬盘驱动器极易损坏。处理硬盘驱动器时应务必小心。

△ 小心: 为了避免数据丢失, 计算机处于睡眠或打开状态时, 请勿卸下硬盘驱 动器。

### 前提条件

- 1 卸[下基座盖](#page-12-0)。
- 2 卸[下电池](#page-14-0)。

- 1 卸下将硬盘驱动器部件固定至掌垫和键盘部件的螺钉。
- 2 使用推拉卡舌断开硬盘驱动器电缆与系统板的连接。

将硬盘驱动器部件及其电缆一起提离掌垫和键盘部件。

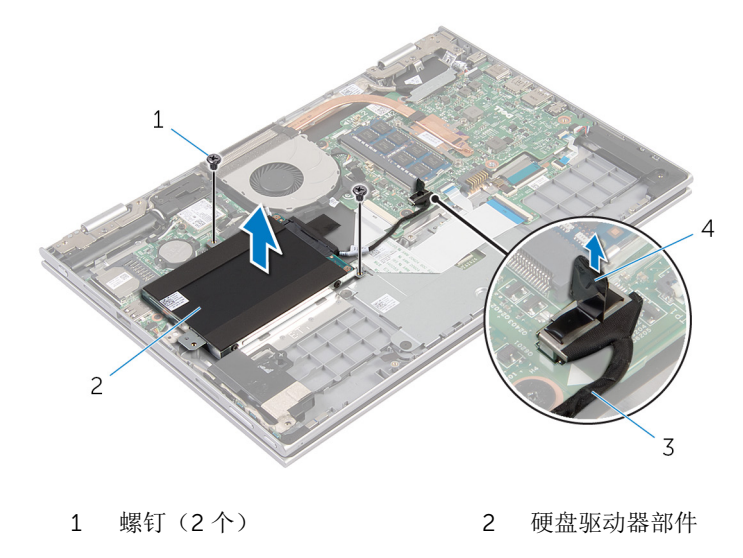

- 硬盘驱动器电缆 4 推拉卡舌
- 从硬盘驱动器中断开插入器。
- 拧下将硬盘驱动器支架固定至硬盘驱动器的螺钉。
- 将硬盘驱动器支架提离硬盘驱动器。

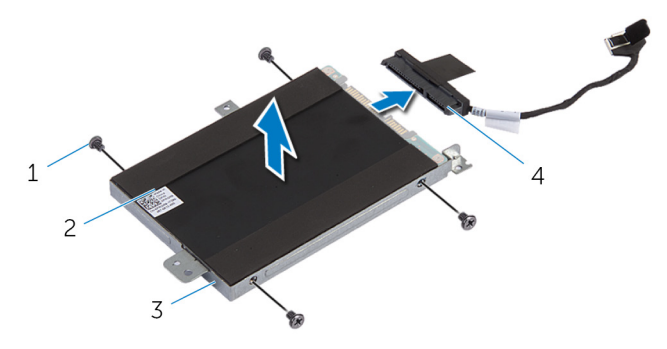

- 螺钉(4 颗) 2 硬盘驱动器
- 硬盘驱动器支架 4 插入器

# <span id="page-21-0"></span>装回硬盘驱动器

#### ∧ 警告: 拆装计算机内部组件之前, 请阅读计算机附带的安全信息, 并按[照拆](#page-9-0) [装计算机内部组件之前](#page-9-0)中的步骤进行操作。拆装计算机内部组件之后,请按 [照拆装计算机内部组件之后](#page-11-0)中的说明进行操作。有关更多最佳安全操作信 息,请参阅 dell.com/regulatory\_compliance 上的 Regulatory Compliance(管制标准)主页。

小心: 硬盘驱动器极易损坏。处理硬盘驱动器时应务必小心。

### 步骤

- 1 将硬盘驱动器上的螺孔与硬盘驱动器支架上的螺孔对齐。
- 2 拧上将硬盘驱动器支架固定至硬盘驱动器的螺钉。
- 3 将插入器连接到硬盘驱动器。
- 4 将硬盘驱动器部件上的螺孔与掌垫和键盘部件上的螺孔对齐。
- 5 拧上将硬盘驱动器部件固定至掌垫和键盘部件的螺钉。
- 6 将硬盘驱动器电缆连接至系统板。

- 1 装[回电池](#page-15-0)。
- 2 装[回基座盖](#page-13-0)。

# <span id="page-22-0"></span>取出币形电池

#### △ 警告: 拆装计算机内部组件之前, 请阅读计算机附带的安全信息, 并按[照拆](#page-9-0) [装计算机内部组件之前](#page-9-0)中的步骤进行操作。拆装计算机内部组件之后,请按 [照拆装计算机内部组件之后](#page-11-0)中的说明进行操作。有关更多最佳安全操作信 息,请参阅 dell.com/regulatory\_compliance 上的 Regulatory Compliance(管制标准)主页。

小心: 卸下币形电池后会将 BIOS 设置重设为默认值。建议您卸下币形电池 前记下 BIOS 设置。

### 前提条件

1 卸下[基座盖](#page-12-0)。

2 卸下[电池](#page-14-0)。

#### 步骤

使用塑料划片,轻轻地将币形电池从系统板电池槽中撬出。

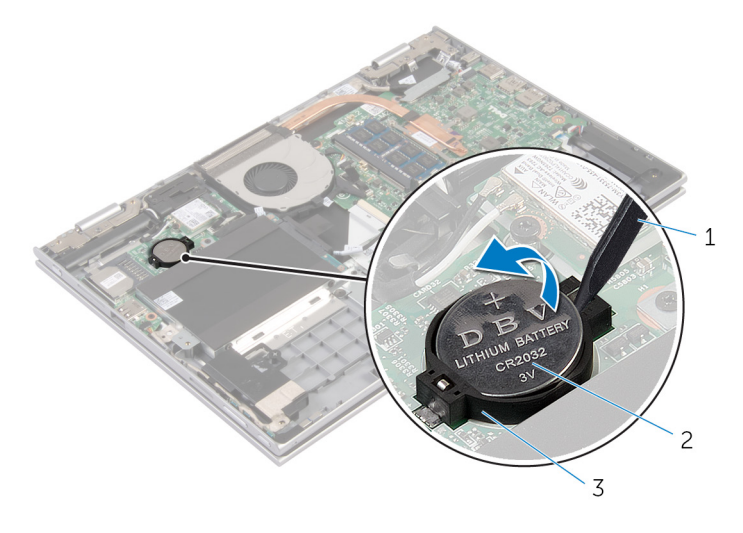

1 塑料划片 2 币形电池

3 电池槽

# <span id="page-23-0"></span>装回币形电池

#### △ 警告: 拆装计算机内部组件之前, 请阅读计算机附带的安全信息, 并按[照拆](#page-9-0) [装计算机内部组件之前](#page-9-0)中的步骤进行操作。拆装计算机内部组件之后,请按 [照拆装计算机内部组件之后](#page-11-0)中的说明进行操作。有关更多最佳安全操作信 息,请参阅 dell.com/regulatory\_compliance 上的 Regulatory Compliance(管制标准)主页。

### 步骤

将币形电池正面朝上卡入到系统板上的电池槽。

- 1 装回[电池。](#page-15-0)
- 2 装回[基座盖。](#page-13-0)

# <span id="page-24-0"></span>卸下无线网卡

#### △ 警告: 拆装计算机内部组件之前, 请阅读计算机附带的安全信息, 并按[照拆](#page-9-0) [装计算机内部组件之前](#page-9-0)中的步骤进行操作。拆装计算机内部组件之后,请按 [照拆装计算机内部组件之后](#page-11-0)中的说明进行操作。有关更多最佳安全操作信 息,请参阅 dell.com/regulatory\_compliance 上的 Regulatory Compliance(管制标准)主页。

## 前提条件

- 1 卸[下基座盖](#page-12-0)。
- 2 卸[下电池](#page-14-0)。

步骤

- 1 断开天线电缆与无线网卡的连接。
- 2 拧下将无线网卡固定至系统板的螺钉。

滑动无线网卡并将其从系统板无线网卡插槽中卸下。

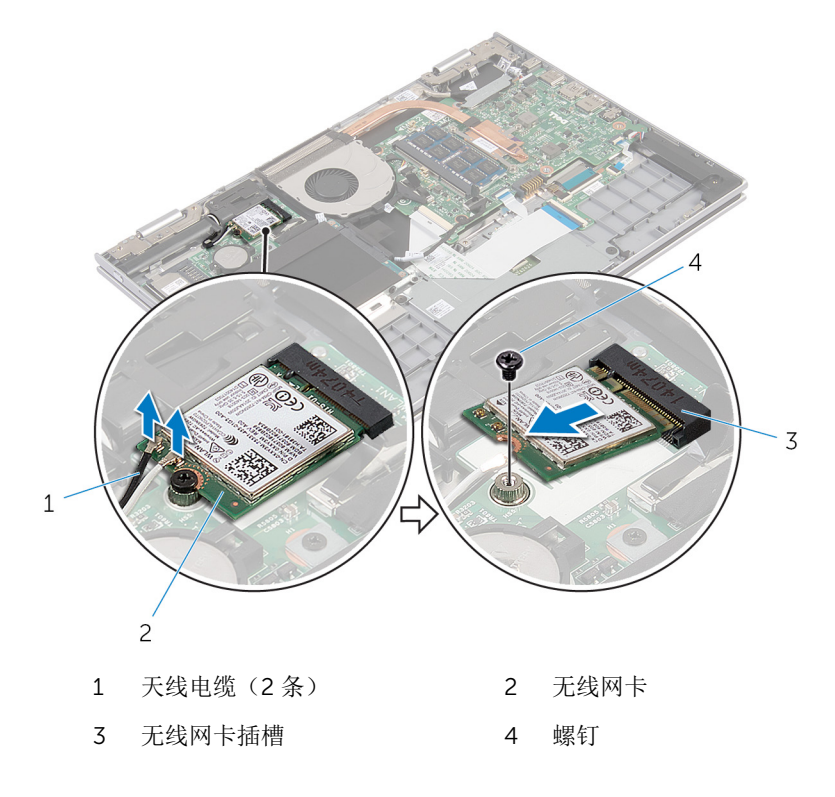

# <span id="page-26-0"></span>装回无线网卡

警告: 拆装计算机内部组件之前, 请阅读计算机附带的安全信息, 并按[照拆](#page-9-0) ∧ [装计算机内部组件之前](#page-9-0)中的步骤进行操作。拆装计算机内部组件之后,请按 [照拆装计算机内部组件之后](#page-11-0)中的说明进行操作。有关更多最佳安全操作信 息,请参阅 dell.com/regulatory\_compliance 上的 Regulatory Compliance(管制标准)主页。

#### 步骤

#### 小心: 为避免损坏无线网卡,请勿在其下放置任何电缆。

- 1 将无线网卡上的槽口与系统板无线网卡插槽上的卡舌对齐。
- 2 以一定角度将无线网卡我网卡插槽。
- 3 将无线网卡上的螺孔与系统板上的螺孔对齐。
- 4 装回将无线网卡固定至系统板的螺钉。
- 5 将天线电缆连接至无线网卡。

下表提供了您计算机支持的无线网卡的天线电缆颜色方案。

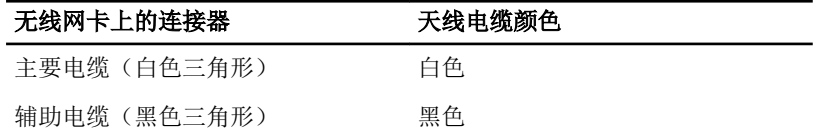

- 1 装[回电池](#page-15-0)。
- 2 装[回基座盖](#page-13-0)。

## <span id="page-27-0"></span>卸下键盘子板

#### △ 警告: 拆装计算机内部组件之前, 请阅读计算机附带的安全信息, 并按[照拆](#page-9-0) [装计算机内部组件之前](#page-9-0)中的步骤进行操作。拆装计算机内部组件之后,请按 [照拆装计算机内部组件之后](#page-11-0)中的说明进行操作。有关更多最佳安全操作信 息,请参阅 dell.com/regulatory\_compliance 上的 Regulatory Compliance(管制标准)主页。

## 前提条件

- 1 卸[下基座盖](#page-12-0)。
- 2 卸[下电池](#page-14-0)。

步骤

1 提起连接器闩锁,然后断开键盘电缆和键盘背光灯电缆与键盘子板的连接。

将键盘子板提离掌垫和键盘部件。

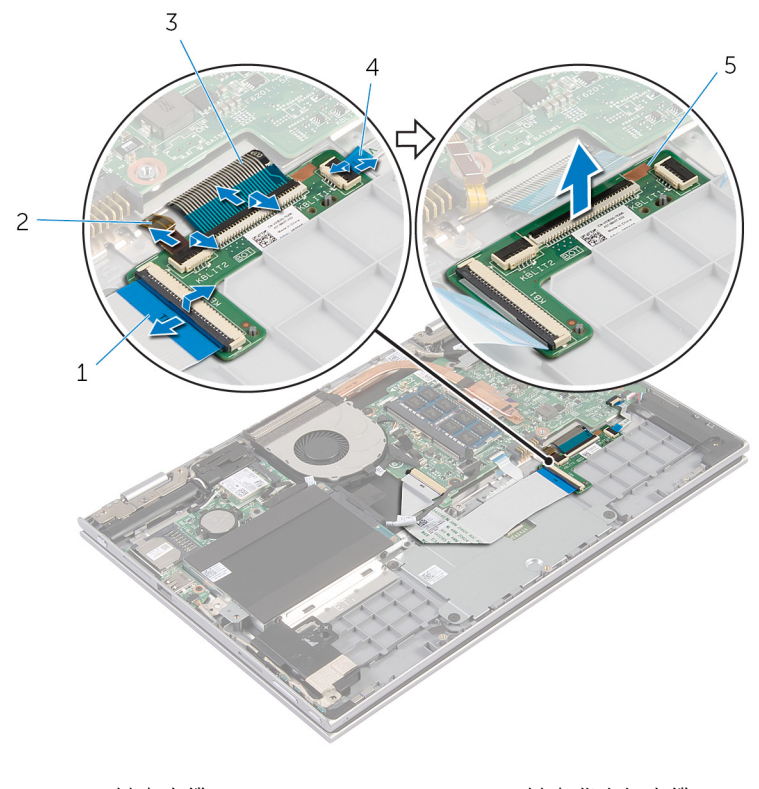

- 
- 
- 键盘子板
- 键盘电缆 2 键盘背光灯电缆
- 键盘电缆 4 键盘背光灯电缆

# <span id="page-29-0"></span>装回键盘子板

#### 个 警告: 拆装计算机内部组件之前, 请阅读计算机附带的安全信息, 并按照<u>拆</u> [装计算机内部组件之前](#page-9-0)中的步骤进行操作。拆装计算机内部组件之后,请按 [照拆装计算机内部组件之后](#page-11-0)中的说明进行操作。有关更多最佳安全操作信 息,请参阅 dell.com/regulatory\_compliance 上的 Regulatory Compliance(管制标准)主页。

### 步骤

- 1 将键盘子板放在掌垫和键盘部件上。
- 2 连接键盘电缆和键盘背光灯电缆,然后向下按压闩锁以固定电缆。

- 1 装回[电池。](#page-15-0)
- 2 装回[基座盖。](#page-13-0)

# <span id="page-30-0"></span>卸下电源和音量按钮板

#### 个 警告: 拆装计算机内部组件之前, 请阅读计算机附带的安全信息, 并按[照拆](#page-9-0) [装计算机内部组件之前](#page-9-0)中的步骤进行操作。拆装计算机内部组件之后,请按 [照拆装计算机内部组件之后](#page-11-0)中的说明进行操作。有关更多最佳安全操作信 息,请参阅 dell.com/regulatory\_compliance 上的 Regulatory Compliance(管制标准)主页。

## 前提条件

- 1 卸[下基座盖](#page-12-0)。
- 2 卸[下电池](#page-14-0)。
- 3 请按照"卸下[硬盘驱动器](#page-19-0)"中步骤 1 至步骤 3 的程序讲行操作。

- 1 剥下将电源及音量按钮板电缆固定至掌垫和键盘部件的胶带
- 2 断开电源和音量按钮板电缆与系统板的连接。
- 3 将电源和音量按钮板电缆从扬声器布线导向器中卸下。
- 4 剥下将电源及音量按钮板电缆固定至扬声器的胶带。

将电源和音量按钮板及其电缆一起提离掌垫和键盘部件。

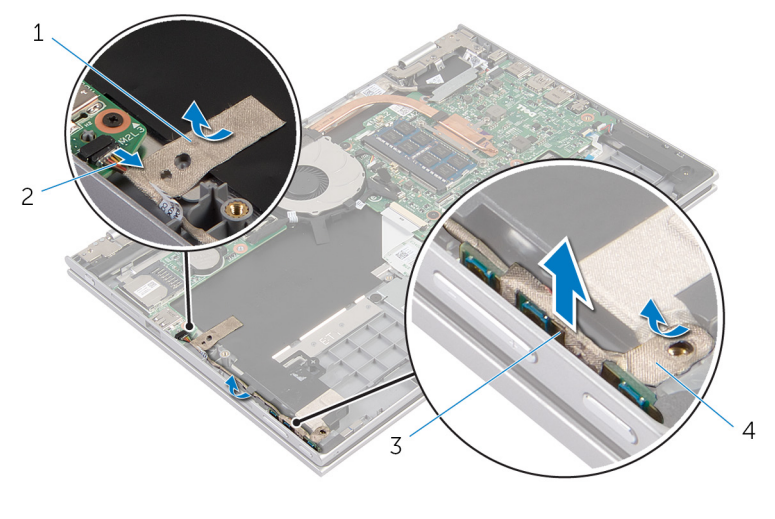

- 
- 电源和音量按钮板 4 胶带
- 1 胶带 2 电源和音量按钮板电缆
	-

# <span id="page-32-0"></span>装回电源和音量按钮板

∧ 警告: 拆装计算机内部组件之前, 请阅读计算机附带的安全信息, 并按[照拆](#page-9-0) [装计算机内部组件之前](#page-9-0)中的步骤进行操作。拆装计算机内部组件之后,请按 [照拆装计算机内部组件之后](#page-11-0)中的说明进行操作。有关更多最佳安全操作信 息,请参阅 dell.com/regulatory\_compliance 上的 Regulatory Compliance(管制标准)主页。

### 步骤

- 1 将电源和音量按钮板置于掌垫和键盘部件的插槽上。
- 2 贴上将电源及音量按钮板固定至扬声器的胶带。
- 3 将电源和音量按钮板电缆穿过扬声器的布线导向器。
- 4 将电源和音量按钮板电缆连接至系统板。
- 5 贴上将电源及音量按钮板电缆固定至掌垫和键盘部件的胶带。

- 1 请按照"装回[硬盘驱动器](#page-21-0)"中步骤 4 至步骤 6 的程序进行操作。
- 2 装回[电池。](#page-15-0)
- 3 装回[基座盖。](#page-13-0)

# <span id="page-33-0"></span>卸下扬声器

#### 个 警告: 拆装计算机内部组件之前, 请阅读计算机附带的安全信息, 并按照<u>拆</u> [装计算机内部组件之前](#page-9-0)中的步骤进行操作。拆装计算机内部组件之后,请按 [照拆装计算机内部组件之后](#page-11-0)中的说明进行操作。有关更多最佳安全操作信 息,请参阅 dell.com/regulatory\_compliance 上的 Regulatory Compliance(管制标准)主页。

## 前提条件

- 1 卸[下基座盖](#page-12-0)。
- 2 卸[下电池](#page-14-0)。
- 3 卸[下电源及音量按钮板](#page-30-0)。

步骤

- 1 断开扬声器电缆与系统板的连接。
- 2 剥下将扬声器电缆固定至掌垫和键盘部件的胶带。
- 3 将扬声器电缆从掌垫和键盘部件上的布线导向器中拔出。

将扬声器与定位柱松开,然后将扬声器及其电缆提离掌垫和键盘部件。

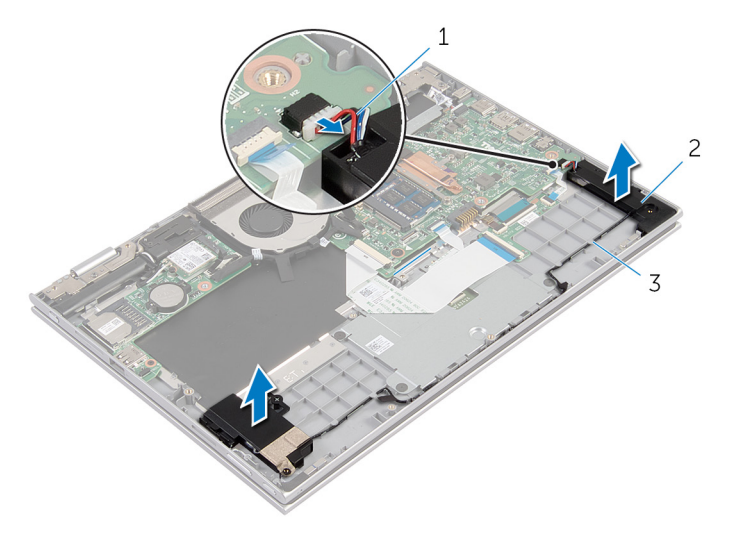

- 
- 1 扬声器电缆 2 2 扬声器(2个)
- 布线导向器

# <span id="page-35-0"></span>装回扬声器

个 警告: 拆装计算机内部组件之前, 请阅读计算机附带的安全信息, 并按照<u>拆</u> [装计算机内部组件之前](#page-9-0)中的步骤进行操作。拆装计算机内部组件之后,请按 [照拆装计算机内部组件之后](#page-11-0)中的说明进行操作。有关更多最佳安全操作信 息,请参阅 dell.com/regulatory\_compliance 上的 Regulatory Compliance(管制标准)主页。

### 步骤

- 1 使用掌托和键盘部件上的对齐柱,将扬声器放在掌垫和键盘部件上。
- 2 将扬声器电缆穿过掌垫和键盘部件上的布线导向器。
- 3 用胶带将扬声器电缆固定到掌垫和键盘部件上。
- 4 将扬声器电缆连接到系统板。

- 1 装回[电源和音量按钮板。](#page-32-0)
- 2 装回[电池。](#page-15-0)
- 3 装回[基座盖。](#page-13-0)
# <span id="page-36-0"></span>卸下触摸板

#### △ 警告: 拆装计算机内部组件之前, 请阅读计算机附带的安全信息, 并按[照拆](#page-9-0) [装计算机内部组件之前](#page-9-0)中的步骤进行操作。拆装计算机内部组件之后,请按 [照拆装计算机内部组件之后](#page-11-0)中的说明进行操作。有关更多最佳安全操作信 息,请参阅 dell.com/regulatory\_compliance 上的 Regulatory Compliance(管制标准)主页。

## 前提条件

- 1 卸[下基座盖](#page-12-0)。
- 2 卸[下电池](#page-14-0)。

步骤

1 提起连接器闩锁,然后断开键盘电缆与键盘子板的连接。

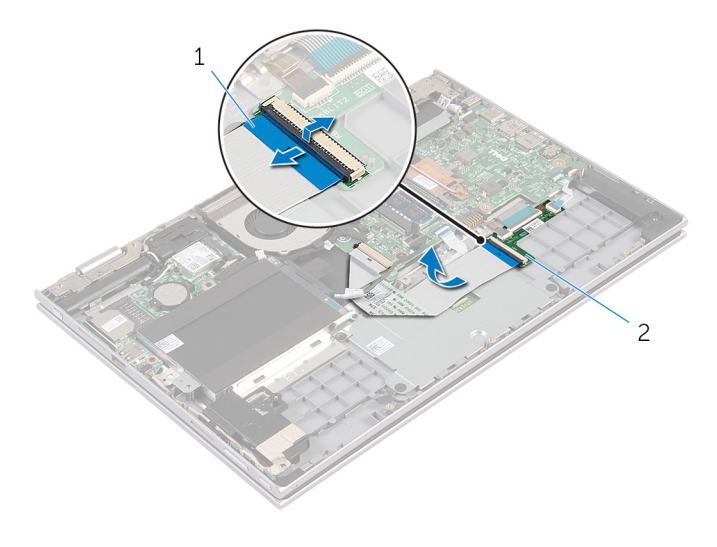

1 键盘电缆 2 键盘子板

- 2 提起闩锁,然后断开触摸板电缆与触摸板的连接。
- 3 拧下将触摸板支架固定至掌垫和键盘部件的螺钉。

将触摸板支架提离掌垫和键盘部件。

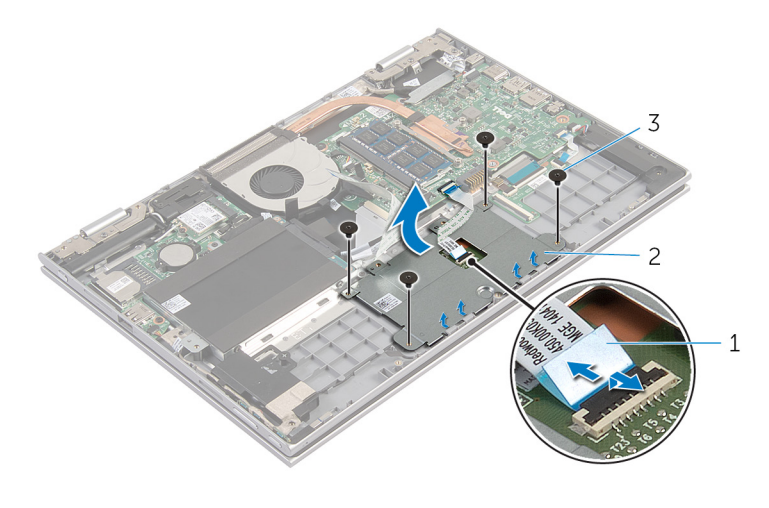

- 触摸板电缆 2 触摸板支架
	-

- 螺钉(4 颗)
- 剥下将触摸板固定至掌垫和键盘部件的胶带。
- 将触摸板提离计算机。

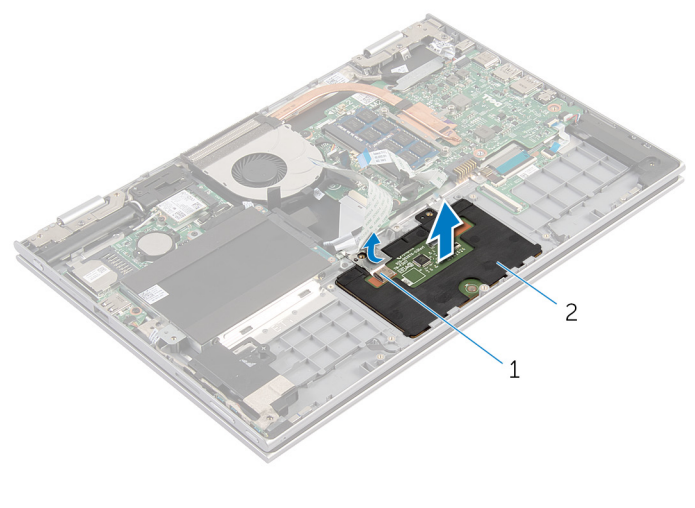

胶带 2 触摸板

# <span id="page-38-0"></span>装回触摸板

警告: 拆装计算机内部组件之前, 请阅读计算机附带的安全信息, 并按[照拆](#page-9-0) ∧ [装计算机内部组件之前](#page-9-0)中的步骤进行操作。拆装计算机内部组件之后,请按 [照拆装计算机内部组件之后](#page-11-0)中的说明进行操作。有关更多最佳安全操作信 息,请参阅 dell.com/regulatory\_compliance 上的 Regulatory Compliance(管制标准)主页。

### 步骤

- 1 将触摸板上的卡舌滑入掌垫和键盘部件上的插槽中。
- 2 贴上将触摸板固定至掌垫和键盘部件的胶带。
- 3 将触摸板支架上的螺孔与掌垫和键盘部件上的螺孔对齐。
- 4 拧上将触摸板支架固定至掌垫和键盘部件的螺钉。
- 5 将触摸板电缆板电缆连接器,然后按下闩锁以固定电缆。
- 6 将键盘电缆滑入键盘子板连接器中,然后向下按压闩锁以固定电缆。

- 1 装回[电池。](#page-15-0)
- 2 装回[基座盖。](#page-13-0)

# <span id="page-39-0"></span>卸下风扇

#### 个 警告: 拆装计算机内部组件之前, 请阅读计算机附带的安全信息, 并按照<u>拆</u> [装计算机内部组件之前](#page-9-0)中的步骤进行操作。拆装计算机内部组件之后,请按 [照拆装计算机内部组件之后](#page-11-0)中的说明进行操作。有关更多最佳安全操作信 息,请参阅 dell.com/regulatory\_compliance 上的 Regulatory Compliance(管制标准)主页。

## 前提条件

- 1 卸[下基座盖](#page-12-0)。
- 2 卸[下电池](#page-14-0)。

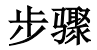

- 1 提起闩锁,然后断开 I/O 板电缆与系统板的连接。
- 2 将 I/O 板电缆从风扇上的布线导轨卸下。

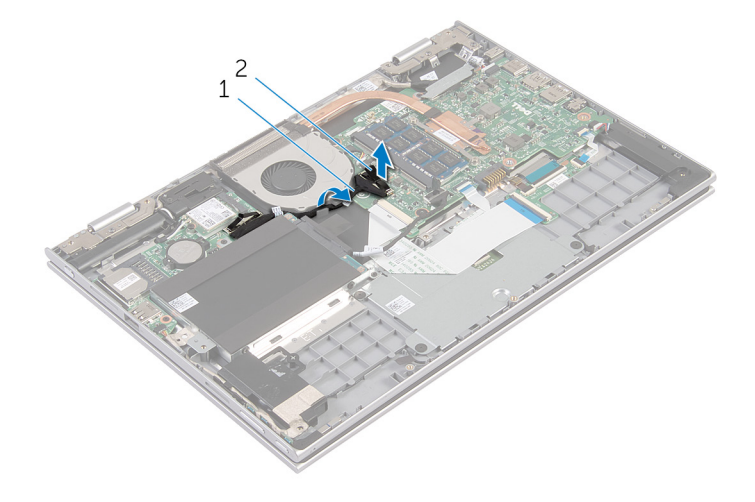

- 1 I/O 板电缆 2 I/O 板电缆连接器
- 3 断开风扇电缆与系统板的连接。
- 4 拧下将风扇固定至掌垫和键盘部件的螺钉。

将风扇提离掌垫和键盘部件。

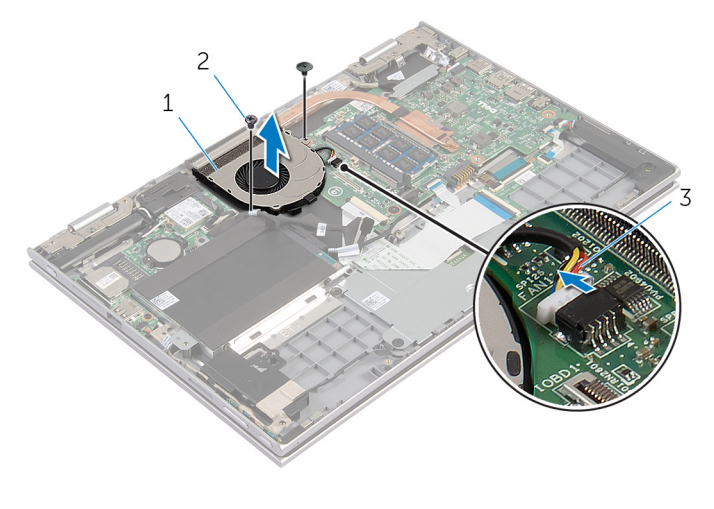

- 
- 1 风扇 2 螺钉(2个)
- 风扇电缆

# <span id="page-41-0"></span>装回风扇

△ 警告: 拆装计算机内部组件之前, 请阅读计算机附带的安全信息, 并按[照拆](#page-9-0) [装计算机内部组件之前](#page-9-0)中的步骤进行操作。拆装计算机内部组件之后,请按 [照拆装计算机内部组件之后](#page-11-0)中的说明进行操作。有关更多最佳安全操作信 息,请参阅 dell.com/regulatory\_compliance 上的 Regulatory Compliance(管制标准)主页。

### 步骤

- 1 将风扇上的螺孔与掌垫和键盘部件上的螺孔对齐。
- 2 拧上将风扇固定至掌垫和键盘部件的螺钉。
- 3 将风扇电缆连接到系统板。
- 4 通过风扇上的布线导轨对 I/O 板电缆进行布线。
- 5 将 I/O 板电缆滑入系统板上的 I/O 板电缆连接器中, 然后向下按压闩锁以固 定电缆。

- 1 装回[电池。](#page-15-0)
- 2 装回[基座盖。](#page-13-0)

# <span id="page-42-0"></span>卸下散热器

<u>个</u> 警告: 拆装计算机内部组件之前, 请阅读计算机附带的安全信息, 并按[照拆](#page-9-0) [装计算机内部组件之前](#page-9-0)中的步骤进行操作。拆装计算机内部组件之后,请按 [照拆装计算机内部组件之后](#page-11-0)中的说明进行操作。有关更多最佳安全操作信 息,请参阅 dell.com/regulatory\_compliance 上的 Regulatory Compliance(管制标准)主页。

警告: 正常操作过程中散热器可能会变热。请经过足够的时间,待散热器冷 却后再触摸。

△ 小心: 要确保最大限度地使处理器冷却, 请勿散热器的传热区域。手上的油 脂会降低导热油脂的热传导能力。

### 前提条件

- 1 卸[下基座盖](#page-12-0)。
- 2 卸[下电池](#page-14-0)。

#### 步骤

1 按顺序(已在散热器上标明)拧松将散热器固定至系统板的固定螺钉。

将散热器提离系统板。

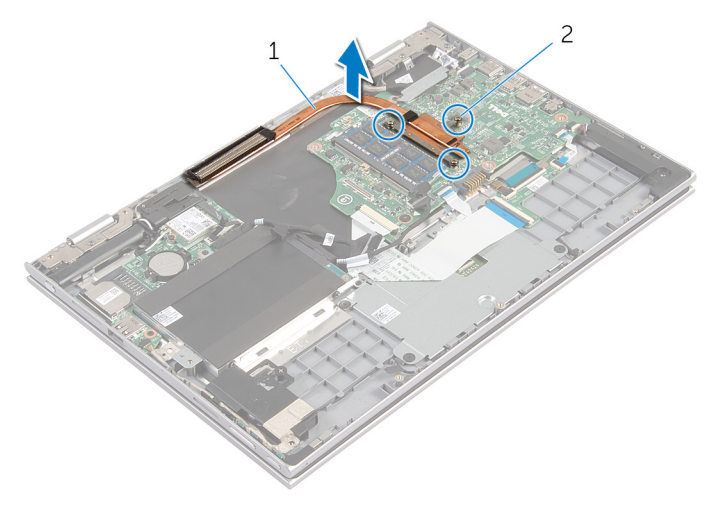

1 散热器 2 固定螺钉 (3 颗)

# <span id="page-44-0"></span>装回散热器

警告: 拆装计算机内部组件之前, 请阅读计算机附带的安全信息, 并按[照拆](#page-9-0) ∧ [装计算机内部组件之前](#page-9-0)中的步骤进行操作。拆装计算机内部组件之后,请按 [照拆装计算机内部组件之后](#page-11-0)中的说明进行操作。有关更多最佳安全操作信 息,请参阅 dell.com/regulatory\_compliance 上的 Regulatory Compliance(管制标准)主页。

小心: 未正确对齐散热器可能会损坏系统板和处理器。

名: 如果将原来的系统板与散热器重新安装在一起, 则可以重新使用原来的 导热油脂。如果系统板或散热器已更换,请使用套件中提供的热垫板,以确 保达到良好的导热效果。

## 步骤

- 1 将散热器上的螺孔与系统板上的螺孔对齐。
- 2 按着顺序(已在散热器上标明)拧紧将散热器固定到系统板的固定螺钉。

- 1 装回[电池。](#page-15-0)
- 2 装回[基座盖。](#page-13-0)

# <span id="page-45-0"></span>卸下 I/O 板

#### <u>个</u> 警告: 拆装计算机内部组件之前, 请阅读计算机附带的安全信息, 并按[照拆](#page-9-0) [装计算机内部组件之前](#page-9-0)中的步骤进行操作。拆装计算机内部组件之后,请按 [照拆装计算机内部组件之后](#page-11-0)中的说明进行操作。有关更多最佳安全操作信 息,请参阅 dell.com/regulatory\_compliance 上的 Regulatory Compliance(管制标准)主页。

## 前提条件

- 1 卸[下基座盖](#page-12-0)。
- 2 卸[下电池](#page-14-0)。
- 3 卸[下硬盘驱动器](#page-19-0)。
- 4 卸[下无线卡](#page-24-0)。
- 5 卸[下币形电池](#page-22-0)。

步骤

- 1 断开 I/O 板电缆与 I/O 板的连接。
- 2 断开电源和音量按钮板电缆与 I/O 板的连接。
- 3 拧下将 I/O 板固定至掌垫和键盘部件的螺钉。

将 I/O 板提离掌垫和键盘部件。

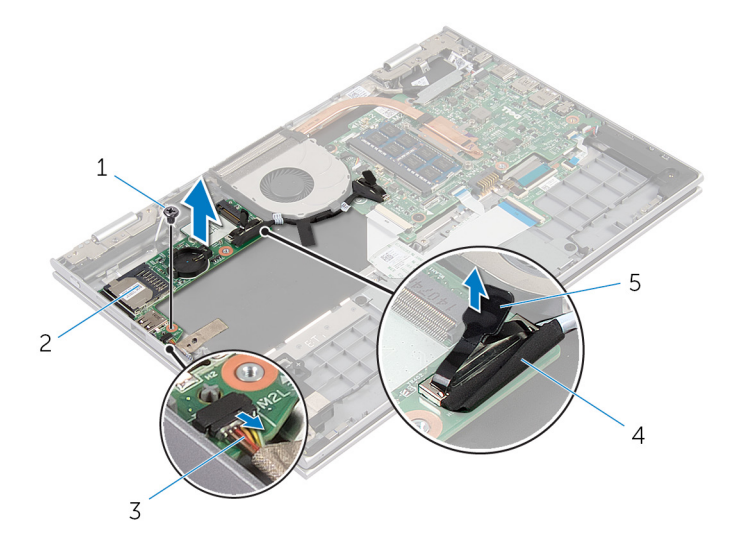

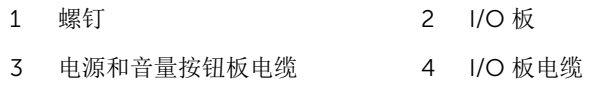

推拉卡舌

# <span id="page-47-0"></span>装回 I/O 板

个 警告: 拆装计算机内部组件之前, 请阅读计算机附带的安全信息, 并按[照拆](#page-9-0) [装计算机内部组件之前](#page-9-0)中的步骤进行操作。拆装计算机内部组件之后,请按 [照拆装计算机内部组件之后](#page-11-0)中的说明进行操作。有关更多最佳安全操作信 息,请参阅 dell.com/regulatory\_compliance 上的 Regulatory Compliance(管制标准)主页。

### 步骤

- 1 使用定位柱,将 I/O 板放在掌垫和键盘部件上。
- 2 将 I/O 板上的螺孔与掌垫和键盘上的螺孔对齐。
- 3 拧上将 I/O 板固定至掌垫和键盘部件的螺钉。
- 4 将电源和音量按钮板电缆连接至 I/O 板。
- 5 将 I/O 板电缆连接至 I/O 板。

- 1 装回[币形电池。](#page-23-0)
- 2 装回[无线网卡。](#page-26-0)
- 3 装回[硬盘驱动器。](#page-21-0)
- 4 装回[电池。](#page-15-0)
- 5 装回[基座盖。](#page-13-0)

# <span id="page-48-0"></span>卸下电源适配器端口

#### <u>个</u> 警告: 拆装计算机内部组件之前, 请阅读计算机附带的安全信息, 并按[照拆](#page-9-0) [装计算机内部组件之前](#page-9-0)中的步骤进行操作。拆装计算机内部组件之后,请按 [照拆装计算机内部组件之后](#page-11-0)中的说明进行操作。有关更多最佳安全操作信 息,请参阅 dell.com/regulatory\_compliance 上的 Regulatory Compliance(管制标准)主页。

## 前提条件

- 1 卸[下基座盖](#page-12-0)。
- 2 卸[下电池](#page-14-0)。

#### 步骤

- 1 断开电源适配器端口电缆与系统板的连接。
- 2 拧下将电源适配器端口固定至掌垫和键盘部件的螺钉。
- 3 将电源适配器端口及其电缆一起提离掌垫和键盘部件。

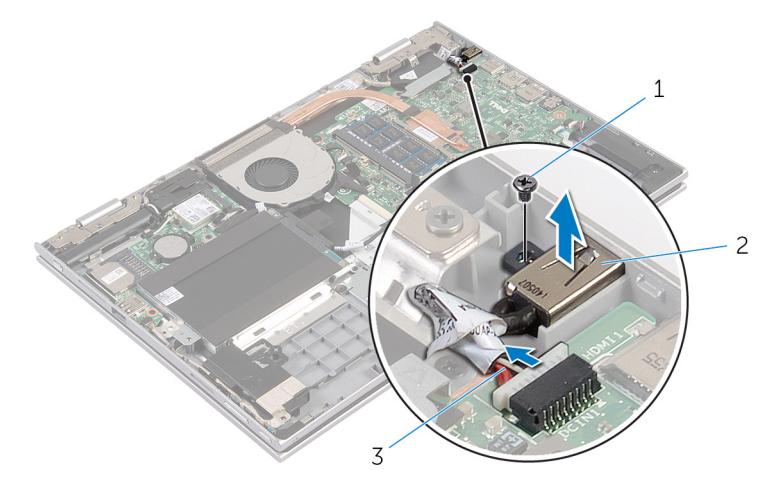

- 1 螺钉 2 电源适配器端口
- 3 电源适配器端口电缆

# <span id="page-49-0"></span>装回电源适配器端口

△ 警告: 拆装计算机内部组件之前, 请阅读计算机附带的安全信息, 并按[照拆](#page-9-0) [装计算机内部组件之前](#page-9-0)中的步骤进行操作。拆装计算机内部组件之后,请按 [照拆装计算机内部组件之后](#page-11-0)中的说明进行操作。有关更多最佳安全操作信 息,请参阅 dell.com/regulatory\_compliance 上的 Regulatory Compliance(管制标准)主页。

### 步骤

- 1 将电源适配器端口置于掌垫和键盘部件上的插槽中。
- 2 将电源适配器端口上的螺孔与掌垫和键盘部件上的螺孔对齐。
- 3 将电源适配器端口电缆连接至系统板。

- 1 装回[电池。](#page-15-0)
- 2 装回[基座盖。](#page-13-0)

# <span id="page-50-0"></span>卸下系统板

- 警告: 拆装计算机内部组件之前, 请阅读计算机附带的安全信息, 并按[照拆](#page-9-0) [装计算机内部组件之前](#page-9-0)中的步骤进行操作。拆装计算机内部组件之后,请按 [照拆装计算机内部组件之后](#page-11-0)中的说明进行操作。有关更多最佳安全操作信 息,请参阅 dell.com/regulatory\_compliance 上的 Regulatory Compliance(管制标准)主页。
- 注: 计算机的服务标签存储在系统板中。装回系统板后,必须在 BIOS 设置 程序中输入服务标签。
- 

结: 装回系统板会删除使用 BIOS 设置程序对 BIOS 所做的任何更改。您必 须在装回系统板后再次进行所需的更改。

注: 断开电缆与系统板的连接之前,请记下连接器的位置,以便在装回系统 Ø 板之后可以正确进行重新连接。

## 前提条件

- 1 卸[下基座盖](#page-12-0)。
- 2 卸[下电池](#page-14-0)。
- 3 卸[下内存模块](#page-16-0)。
- 4 卸[下风扇](#page-39-0)。
- 5 卸[下散热器](#page-42-0)。

步骤

- 1 拧下将显示屏电缆支架固定至系统板的螺钉,然后将显示屏电缆支架提离系 统板。
- 2 使用推拉卡舌,断开显示屏电缆与系统板的连接。

3 剥下 Windows 按钮板连接器上的胶带, 然后断开 Windows 按钮板电缆与连 接器的连接。

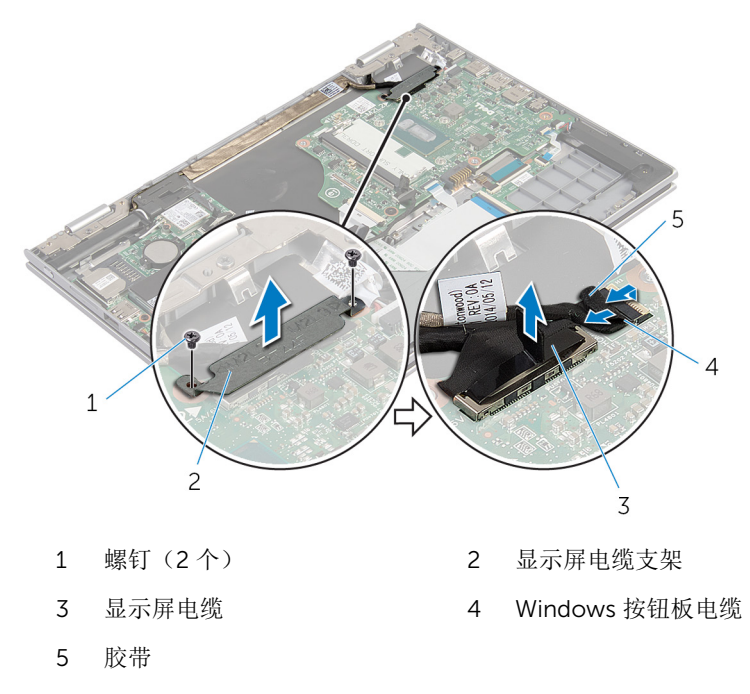

- 4 使用推拉卡舌断开键盘电缆和硬盘驱动器电缆与系统板的连接。
- 5 释放连接器闩锁,然后断开键盘背光灯电缆与系统板的连接。
- 6 提起连接器闩锁,然后断开触摸板电缆与系统板的连接。

从系统板上断开扬声器电缆和电源适配器端口电缆的连接。

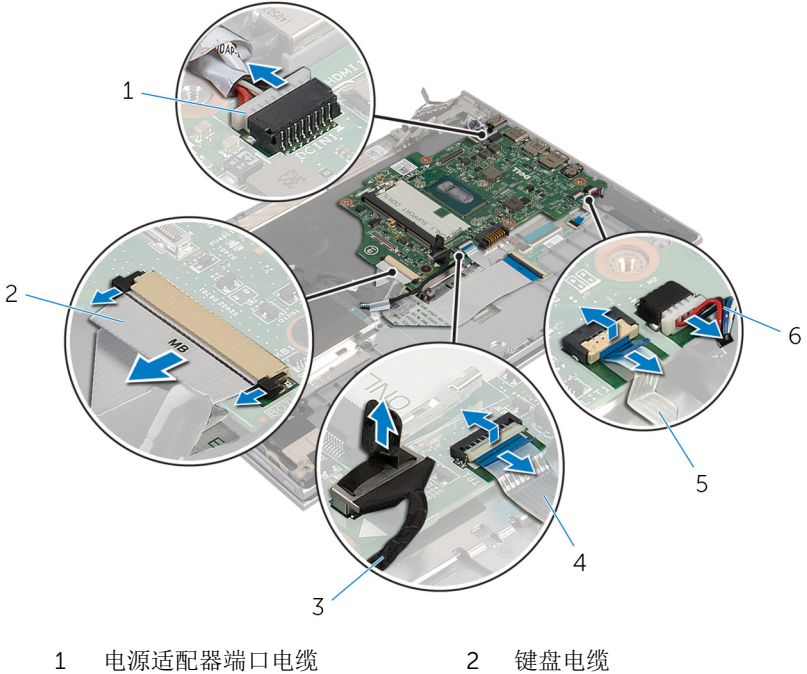

- 
- 硬盘驱动器电缆 4 触摸板电缆
- 5 键盘背光灯电缆 6 扬声器电缆
- 
- -

8 拧下将系统板固定至掌垫和键盘部件的螺钉,然后将系统板提离掌垫和键盘 部件。

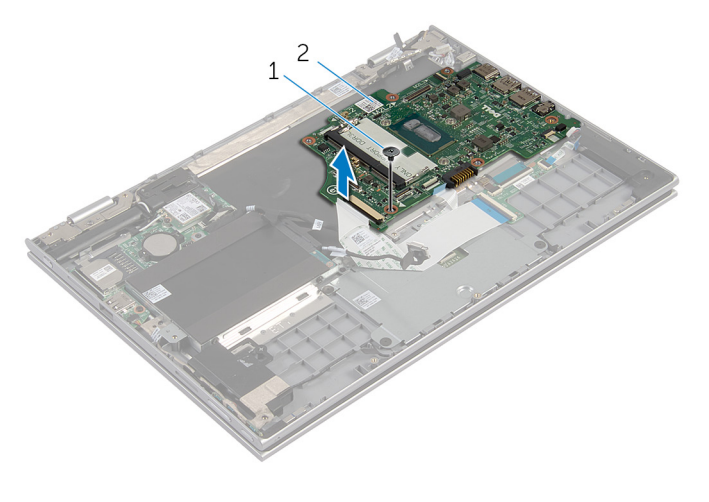

1 螺钉 2 系统板

# <span id="page-54-0"></span>装回系统板

#### 警告: 拆装计算机内部组件之前, 请阅读计算机附带的安全信息, 并按[照拆](#page-9-0) [装计算机内部组件之前](#page-9-0)中的步骤进行操作。拆装计算机内部组件之后,请按 [照拆装计算机内部组件之后](#page-11-0)中的说明进行操作。有关更多最佳安全操作信 息,请参阅 dell.com/regulatory\_compliance 上的 Regulatory Compliance(管制标准)主页。

注: 计算机的服务标签存储在系统板中。装回系统板后,必须在 BIOS 设置 程序中输入服务标签。

### 步骤

- 1 将系统板上的螺孔与掌垫和键盘部件上的螺孔对齐。
- 2 拧上将系统板固定至掌垫和键盘部件的螺钉。
- 3 将电源适配器端口电缆和扬声器电缆连接至系统板。
- 4 将触摸板电缆滑入系统板上的连接器中,然后向下按压闩锁以固定电缆。
- 5 将键盘电缆和键盘背光灯电缆滑入各自的连接器中,然后推入连接器闩锁以 固定电缆。
- 6 将硬盘驱动器电缆连接至系统板。
- 7 将 Windows 按钮板电缆固定至系统板上的连接器,然后在 Windows 按钮板 上贴上胶带以固定电缆。
- 8 将显示屏电缆连接到系统板。
- 9 将显示屏电缆支架上的螺孔与系统板上的螺孔对齐。
- 10 拧上将显示屏电缆支架固定至系统板的螺钉。

### 完成条件

- 1 装回[散热器。](#page-44-0)
- 2 装回[风扇。](#page-41-0)
- 3 装回[内存模块。](#page-17-0)
- 4 装回[电池。](#page-15-0)
- 5 装回[基座盖。](#page-13-0)

#### 在 BIOS 中输入服务标签

1 开启计算机。

- $2$  显示 DELL 徽标时按 F2 键,进入 BIOS 设置程序。
- 3 导航至 Main(主要)选项卡,然后在 Service Tag Input(服务标签输入) 字段中输入服务标签。

# <span id="page-56-0"></span>卸下显示屏部件

#### △ 警告: 拆装计算机内部组件之前, 请阅读计算机附带的安全信息, 并按[照拆](#page-9-0) [装计算机内部组件之前](#page-9-0)中的步骤进行操作。拆装计算机内部组件之后,请按 [照拆装计算机内部组件之后](#page-11-0)中的说明进行操作。有关更多最佳安全操作信 息,请参阅 dell.com/regulatory\_compliance 上的 Regulatory Compliance(管制标准)主页。

## 前提条件

- 1 卸[下基座盖](#page-12-0)。
- 2 卸[下电池](#page-14-0)。

步骤

- 1 断开天线电缆与无线网卡的连接。
- 2 拧下将显示屏电缆支架固定至系统板的螺钉。
- 3 将显示屏电缆支架从系统板上提取出来。
- 4 使用推拉卡舌,断开显示屏电缆与系统板的连接。

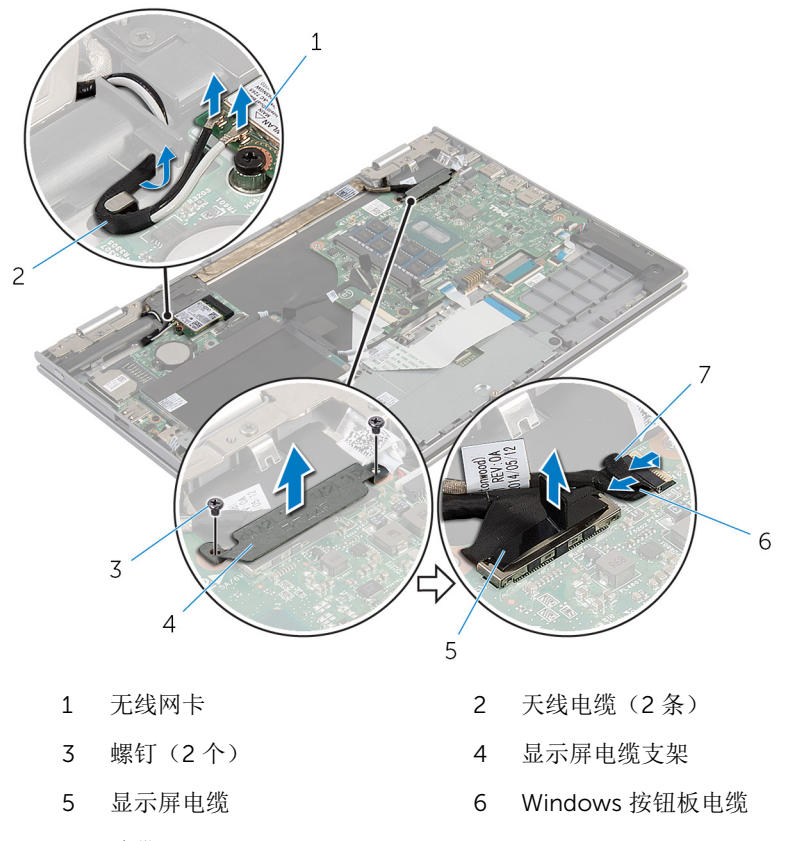

- 胶带
- 将计算机翻转过来,并以尽可能大的开度打开显示屏。

## 小心: 将计算机置于柔软、清洁的表面上以避免刮擦显示屏。

- 将计算机正面朝下放置在平坦的表面上。
- 拧下将显示屏部件固定至掌垫和键盘部件的螺钉。
- 剥下将显示屏电缆固定至掌垫和键盘部件的胶带。

10 将显示屏部件提离掌垫和键盘部件。

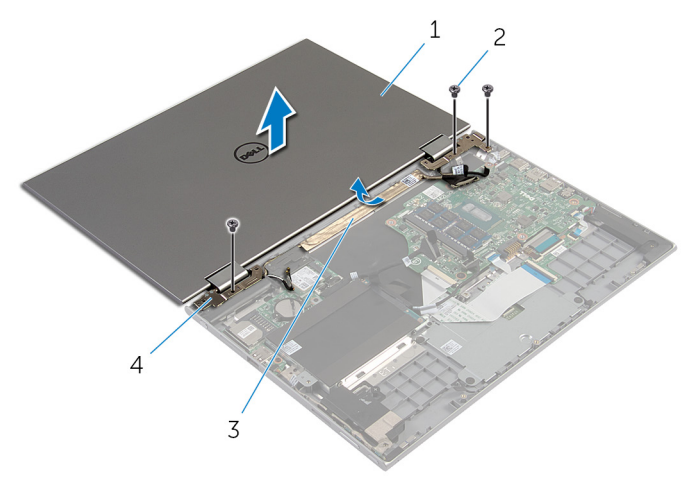

- 
- 
- 1 显示屏部件 2 螺钉(3颗)
- 3 胶带 4 显示屏铰接部件 (2个)

# <span id="page-59-0"></span>装回显示屏部件

#### ∧ 警告: 拆装计算机内部组件之前, 请阅读计算机附带的安全信息, 并按[照拆](#page-9-0) [装计算机内部组件之前](#page-9-0)中的步骤进行操作。拆装计算机内部组件之后,请按 [照拆装计算机内部组件之后](#page-11-0)中的说明进行操作。有关更多最佳安全操作信 息,请参阅 dell.com/regulatory\_compliance 上的 Regulatory Compliance(管制标准)主页。

#### 步骤

#### 小心: 将计算机置于柔软、清洁的表面上以避免刮擦显示屏。

- 1 将显示屏部件放在掌垫和键盘部件上。
- 2 将显示屏铰接部件上的螺孔与掌垫和键盘部件上的螺孔对齐。
- 3 贴上将显示屏电缆固定至掌垫和键盘部件的胶带。
- 4 拧上将显示屏部件固定至掌垫和键盘部件的螺钉。
- 5 翻转计算机,然后关闭显示屏。
- 6 将 Windows 按钮板连接器滑入系统板连接器闩锁,然后按下闩锁以固定电 缆。
- 7 用胶带粘附 Windows 按钮板电缆。
- 8 将显示屏电缆连接到系统板。
- 9 将显示屏电缆支架上的螺孔与系统板上的螺孔对齐。
- 10 拧上将显示屏电缆支架固定至系统板的螺钉。
- 11 将天线电缆连接至无线网卡。

- 1 装[回电池](#page-15-0)。
- 2 装[回基座盖](#page-13-0)。

# <span id="page-60-0"></span>卸下触控笔固定器部件

#### <u>个</u> 警告: 拆装计算机内部组件之前, 请阅读计算机附带的安全信息, 并按[照拆](#page-9-0) [装计算机内部组件之前](#page-9-0)中的步骤进行操作。拆装计算机内部组件之后,请按 [照拆装计算机内部组件之后](#page-11-0)中的说明进行操作。有关更多最佳安全操作信 息,请参阅 dell.com/regulatory\_compliance 上的 Regulatory Compliance(管制标准)主页。

## 前提条件

- 1 卸[下基座盖](#page-12-0)。
- 2 卸[下电池](#page-14-0)。
- 3 卸[下显示屏部件](#page-56-0)。

步骤

1 推动以从触控笔固定器释放触控笔。

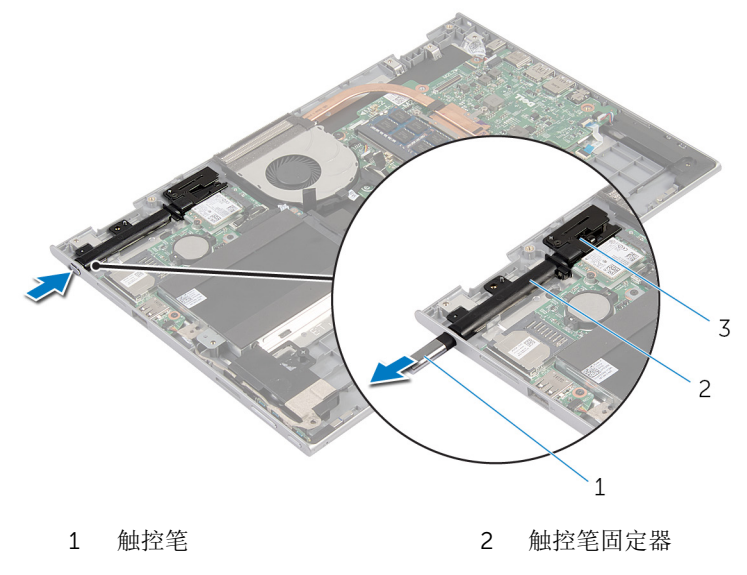

- 3 触控笔锁
- 2 拧下螺钉,然后将触控笔锁从掌垫和键盘部件提起。

将触控笔固定器提离掌垫和键盘部件。

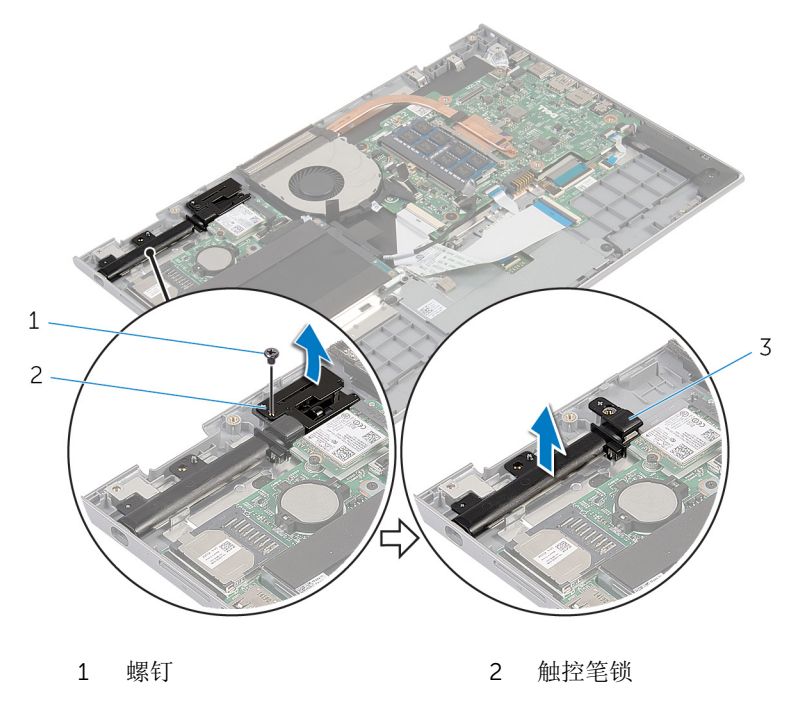

触控笔固定器

# <span id="page-62-0"></span>装回触控笔固定器部件

∧ 警告: 拆装计算机内部组件之前, 请阅读计算机附带的安全信息, 并按[照拆](#page-9-0) [装计算机内部组件之前](#page-9-0)中的步骤进行操作。拆装计算机内部组件之后,请按 [照拆装计算机内部组件之后](#page-11-0)中的说明进行操作。有关更多最佳安全操作信 息,请参阅 dell.com/regulatory\_compliance 上的 Regulatory Compliance(管制标准)主页。

### 步骤

- 1 将触控笔固定器和触控笔锁放在掌垫和键盘部件上。
- 2 将触控笔固定器上的螺孔与掌垫和键盘部件上的螺孔对齐。
- 3 拧上将触控笔固定器和触控笔锁固定至掌垫和键盘部件的螺钉。
- 4 将触控笔锁上的螺孔与掌垫和键盘部件上的螺孔对齐。
- 5 拧上将触控笔锁固定至掌垫和键盘部件的螺钉。
- 6 将触控笔插入触控笔固定器中,然后推动以将其卡入到位。

- 1 装回[显示屏部件。](#page-59-0)
- 2 装回[电池。](#page-15-0)
- 3 装回[基座盖。](#page-13-0)

# 卸下掌垫和键盘部件

#### 个 警告: 拆装计算机内部组件之前, 请阅读计算机附带的安全信息, 并按[照拆](#page-9-0) [装计算机内部组件之前](#page-9-0)中的步骤进行操作。拆装计算机内部组件之后,请按 [照拆装计算机内部组件之后](#page-11-0)中的说明进行操作。有关更多最佳安全操作信 息,请参阅 dell.com/regulatory\_compliance 上的 Regulatory Compliance(管制标准)主页。

## 前提条件

- 1 卸[下基座盖](#page-12-0)。
- 2 卸[下电池](#page-14-0)。
- 3 请按照"卸下[硬盘驱动器](#page-19-0)"中步骤 1 至步骤 3 的程序讲行操作。
- 4 卸[下触控笔固定器部件](#page-60-0)。
- 5 卸[下键盘子板](#page-27-0)。
- 6 卸[下触摸板](#page-36-0)。
- 7 卸[下风扇](#page-39-0)。
- 8 卸[下散热器](#page-42-0)。
- 9 卸下 [I/O](#page-45-0) 板。
- 10 卸[下扬声器](#page-33-0)。
- 11 卸[下显示屏部件](#page-56-0)。
- 12 卸[下电源适配器端口](#page-48-0)。
- 13 卸[下系统板](#page-50-0)。

#### 步骤

执行前提条件中的步骤后,将留下掌垫和键盘部件需要处理。

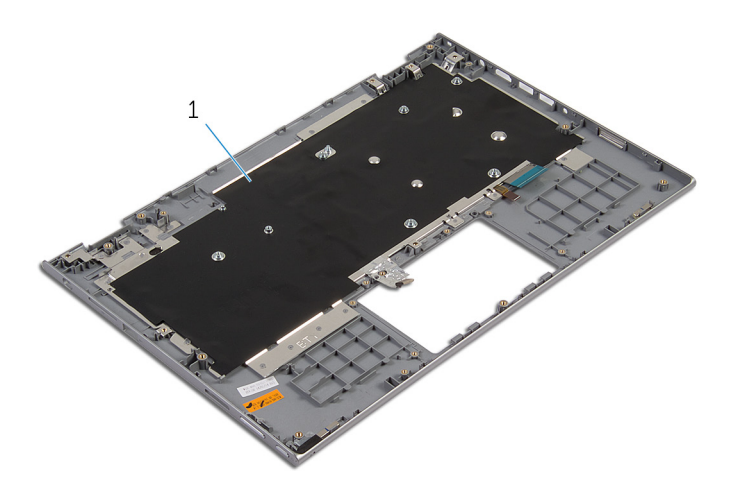

掌垫和键盘部件

# 装回掌垫和键盘部件

警告: 拆装计算机内部组件之前,请阅读计算机附带的安全信息,并按[照拆](#page-9-0) ∧ [装计算机内部组件之前](#page-9-0)中的步骤进行操作。拆装计算机内部组件之后,请按 [照拆装计算机内部组件之后](#page-11-0)中的说明进行操作。有关更多最佳安全操作信 息,请参阅 dell.com/regulatory\_compliance 上的 Regulatory Compliance(管制标准)主页。

#### 步骤

将掌垫和键盘部件放在一个平面上,使键盘朝下。

- 1 装回[系统板。](#page-54-0)
- 2 装回[电源适配器端口。](#page-49-0)
- 3 装回[显示屏部件。](#page-59-0)
- 4 装回[扬声器。](#page-35-0)
- 5 装回 [I/O](#page-47-0) 板。
- 6 装回[散热器。](#page-44-0)
- 7 装回[风扇。](#page-41-0)
- 8 装回[触摸板。](#page-38-0)
- 9 装回[键盘子板。](#page-29-0)
- 10 装回[触控笔固定器部件。](#page-62-0)
- 11 请按照"装回[硬盘驱动器](#page-21-0)"中步骤 4 至步骤 6 的程序进行操作。
- 12 装回[电池。](#page-15-0)
- 13 装回[基座盖。](#page-13-0)

# <span id="page-66-0"></span>卸下显示屏面板

#### <u>个</u> 警告: 拆装计算机内部组件之前, 请阅读计算机附带的安全信息, 并按[照拆](#page-9-0) [装计算机内部组件之前](#page-9-0)中的步骤进行操作。拆装计算机内部组件之后,请按 [照拆装计算机内部组件之后](#page-11-0)中的说明进行操作。有关更多最佳安全操作信 息,请参阅 dell.com/regulatory\_compliance 上的 Regulatory Compliance(管制标准)主页。

## 前提条件

- 1 卸[下基座盖](#page-12-0)。
- 2 卸[下电池](#page-14-0)。
- 3 卸[下显示屏部件](#page-56-0)。

步骤

1 从铰接护盖内部的布线导轨中卸下显示屏电缆。

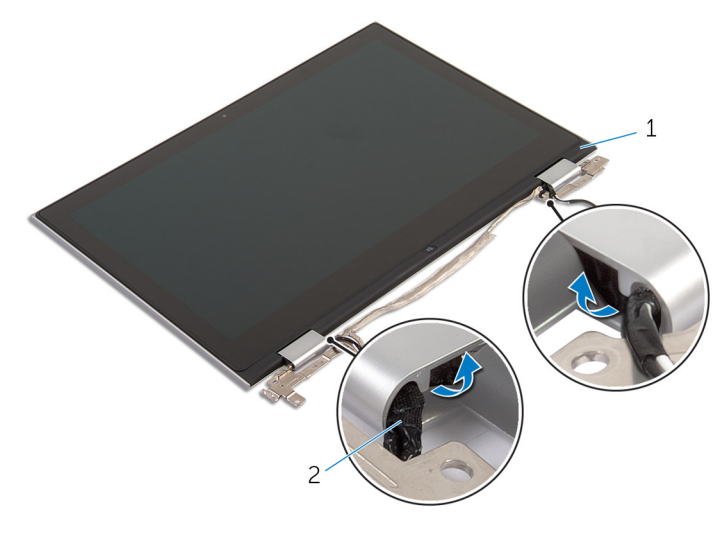

1 显示屏面板部件 2 显示屏电缆

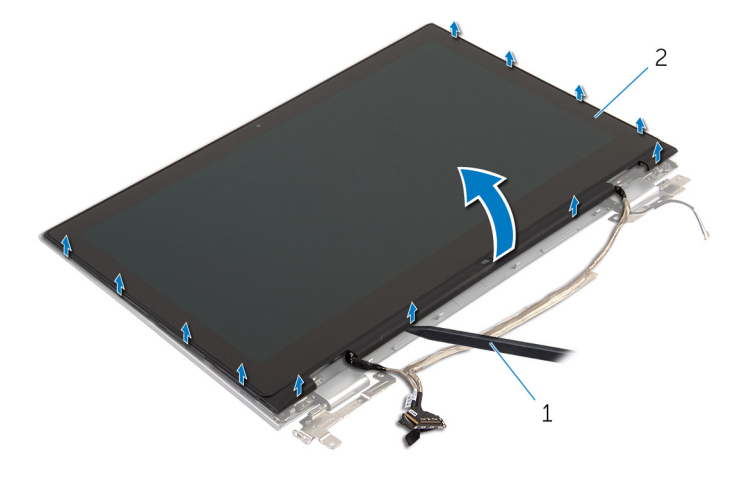

- 1 塑料划片 2 显示屏面板部件
- 3 卸下[摄像头](#page-74-0)。
- 4 卸下 [Windows](#page-77-0) 按钮板。 执行上述步骤后,只剩下显示屏面板。

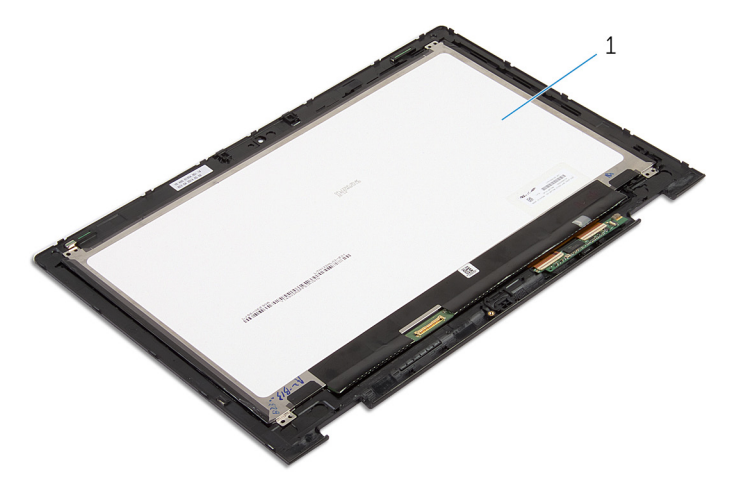

1 显示屏面板

# <span id="page-68-0"></span>装回显示屏面板

△ 警告: 拆装计算机内部组件之前, 请阅读计算机附带的安全信息, 并按[照拆](#page-9-0) [装计算机内部组件之前](#page-9-0)中的步骤进行操作。拆装计算机内部组件之后,请按 [照拆装计算机内部组件之后](#page-11-0)中的说明进行操作。有关更多最佳安全操作信 息,请参阅 dell.com/regulatory\_compliance 上的 Regulatory Compliance(管制标准)主页。

步骤

- 1 将显示屏面板放在平坦表面上。
- 2 装回 [Windows](#page-79-0) 按钮板。
- 3 装回[摄像头。](#page-76-0)
- 4 将显示屏电缆穿过铰接护盖内部的布线导轨。
- 5 将显示屏面板部件与显示屏后盖和天线部件对齐,然后轻轻地将显示屏后盖 和天线部件卡入到位。

- 1 装回[显示屏部件。](#page-59-0)
- 2 装回[电池。](#page-15-0)
- 3 装回[基座盖。](#page-13-0)

# <span id="page-69-0"></span>卸下显示屏后盖和天线部件

#### <u>个</u> 警告: 拆装计算机内部组件之前, 请阅读计算机附带的安全信息, 并按[照拆](#page-9-0) [装计算机内部组件之前](#page-9-0)中的步骤进行操作。拆装计算机内部组件之后,请按 [照拆装计算机内部组件之后](#page-11-0)中的说明进行操作。有关更多最佳安全操作信 息,请参阅 dell.com/regulatory\_compliance 上的 Regulatory Compliance(管制标准)主页。

## 前提条件

- 1 卸[下基座盖](#page-12-0)。
- 2 卸[下电池](#page-14-0)。
- 3 卸[下显示屏部件](#page-56-0)。
- 4 卸[下显示屏面板](#page-66-0)。
- 5 卸[下显示屏铰接部件](#page-71-0)。

步骤

执行前期操作中的步骤后,还剩下显示屏后盖和天线部件。

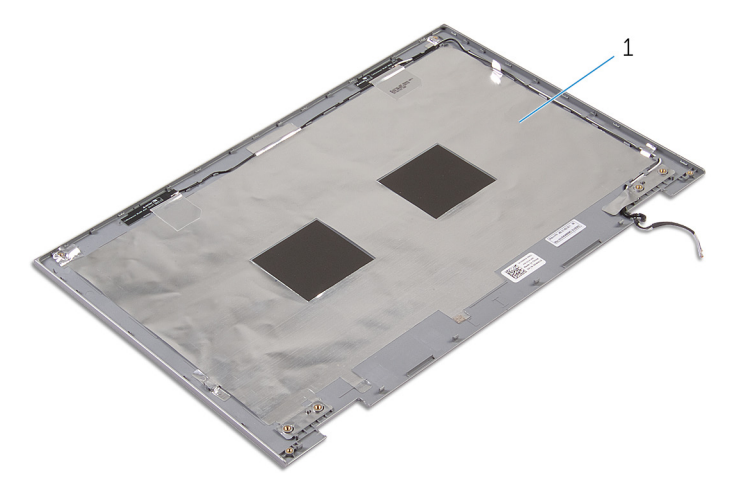

1 显示屏后盖和天线部件

# 装回显示屏后盖和天线部件

△ 警告: 拆装计算机内部组件之前, 请阅读计算机附带的安全信息, 并按[照拆](#page-9-0) [装计算机内部组件之前](#page-9-0)中的步骤进行操作。拆装计算机内部组件之后,请按 [照拆装计算机内部组件之后](#page-11-0)中的说明进行操作。有关更多最佳安全操作信 息,请参阅 dell.com/regulatory\_compliance 上的 Regulatory Compliance(管制标准)主页。

### 步骤

将显示屏后盖和天线部件放在平坦表面上。

- 1 装回[显示屏铰接部件。](#page-73-0)
- 2 装回[显示屏面板。](#page-68-0)
- 3 装回[显示屏部件。](#page-59-0)
- 4 装回[电池。](#page-15-0)
- 5 装回[基座盖。](#page-13-0)

# <span id="page-71-0"></span>卸下显示屏铰接部件

#### △ 警告: 拆装计算机内部组件之前, 请阅读计算机附带的安全信息, 并按[照拆](#page-9-0) [装计算机内部组件之前](#page-9-0)中的步骤进行操作。拆装计算机内部组件之后,请按 [照拆装计算机内部组件之后](#page-11-0)中的说明进行操作。有关更多最佳安全操作信 息,请参阅 dell.com/regulatory\_compliance 上的 Regulatory Compliance(管制标准)主页。

## 前提条件

- 1 卸[下基座盖](#page-12-0)。
- 2 卸[下电池](#page-14-0)。
- 3 卸[下显示屏部件](#page-56-0)。
- 4 卸[下显示屏后盖和天线部件](#page-69-0)。

#### 步骤

- 1 将天线电缆从铰接部件护盖的布线导向器中取出。
- 2 拧下将显示屏铰接部件固定至显示屏后盖和天线部件的螺钉。
将显示屏铰接部件提离显示屏后盖和天线部件。

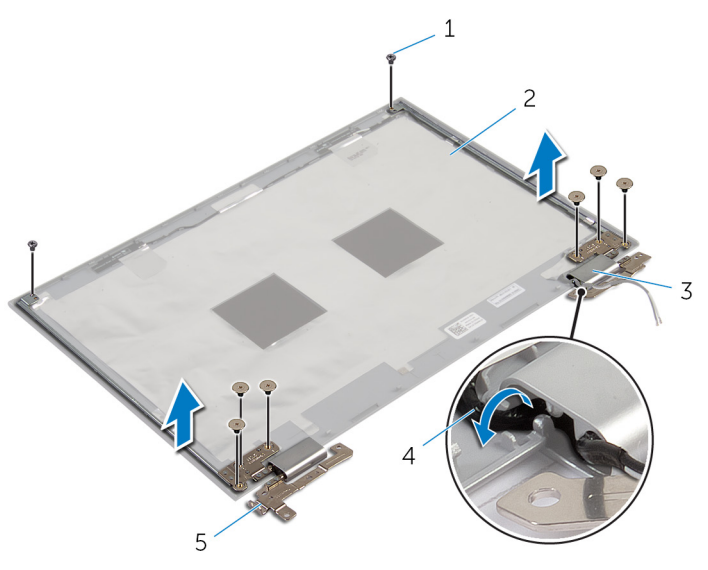

- 
- 3 铰接部件护盖(2个) 4 天线电缆(2条)
- 显示屏铰接部件(2 个)
- 螺钉(8 颗) 2 显示屏后盖和天线部件
	-

# 装回显示屏铰链部件

个 警告: 拆装计算机内部组件之前, 请阅读计算机附带的安全信息, 并按[照拆](#page-9-0) [装计算机内部组件之前](#page-9-0)中的步骤进行操作。拆装计算机内部组件之后,请按 [照拆装计算机内部组件之后](#page-11-0)中的说明进行操作。有关更多最佳安全操作信 息,请参阅 dell.com/regulatory\_compliance 上的 Regulatory Compliance(管制标准)主页。

### 步骤

- 1 将显示屏铰接部件上的螺孔与显示屏后盖和天线部件上的螺孔对齐。
- 2 拧上将显示屏铰接部件固定至显示屏后盖和天线部件的螺钉。
- 3 将天线电缆穿过铰接部件护盖上的布线导向器,并将其固定到位。

- 1 装回[显示屏后盖和天线部件。](#page-70-0)
- 2 装回[显示屏部件。](#page-59-0)
- 3 装回[电池。](#page-15-0)
- 4 装回[基座盖。](#page-13-0)

# <span id="page-74-0"></span>卸下摄像头

#### △ 警告: 拆装计算机内部组件之前, 请阅读计算机附带的安全信息, 并按[照拆](#page-9-0) [装计算机内部组件之前](#page-9-0)中的步骤进行操作。拆装计算机内部组件之后,请按 [照拆装计算机内部组件之后](#page-11-0)中的说明进行操作。有关更多最佳安全操作信 息,请参阅 dell.com/regulatory\_compliance 上的 Regulatory Compliance(管制标准)主页。

## 前提条件

- 1 卸[下基座盖](#page-12-0)。
- 2 卸[下电池](#page-14-0)。
- 3 卸[下显示屏部件](#page-56-0)。
- 4 卸[下显示屏后盖和天线部件](#page-69-0)。

#### 步骤

#### 小心: 将显示屏面板置于柔软、清洁的表面上以避免刮擦显示屏。

- 1 将显示屏面板部件正面朝下放置在平坦的表面上。
- 2 使用塑料划片, 使摄像头模块撬离显示屏挡板。

3 翻转摄像头,然后断开摄像头电缆与摄像头模块的连接。

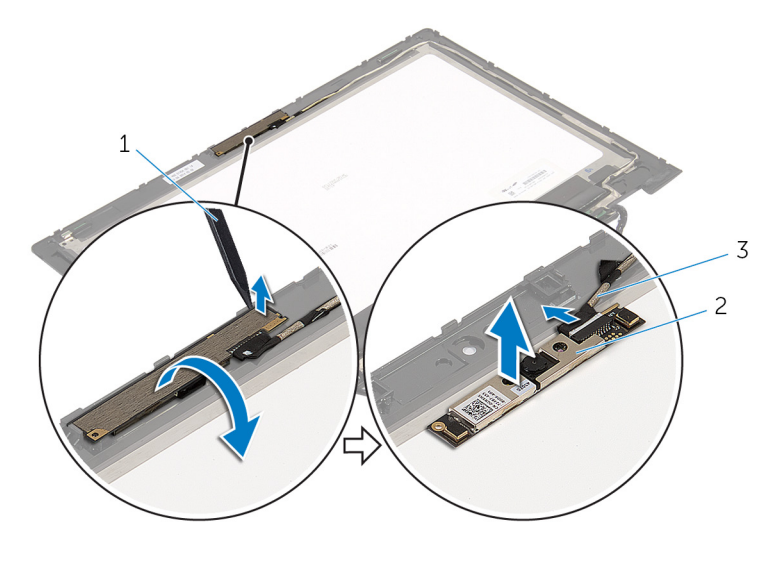

- 1 塑料划片 2 摄像头
- 3 摄像头电缆

# <span id="page-76-0"></span>装回摄像头

△ 警告: 拆装计算机内部组件之前, 请阅读计算机附带的安全信息, 并按[照拆](#page-9-0) [装计算机内部组件之前](#page-9-0)中的步骤进行操作。拆装计算机内部组件之后,请按 [照拆装计算机内部组件之后](#page-11-0)中的说明进行操作。有关更多最佳安全操作信 息,请参阅 dell.com/regulatory\_compliance 上的 Regulatory Compliance(管制标准)主页。

### 步骤

- 1 将摄像头电缆连接到摄像头模块。
- 2 使用对齐柱将摄像头模块置于显示屏挡板上,然后将其卡入到位。

- 1 装回[显示屏后盖和天线部件。](#page-70-0)
- 2 装回[显示屏部件。](#page-59-0)
- 3 装回[电池。](#page-15-0)
- 4 装回[基座盖。](#page-13-0)

# 卸下 Windows 按钮板

#### 警告: 拆装计算机内部组件之前, 请阅读计算机附带的安全信息, 并按[照拆](#page-9-0) ∧ [装计算机内部组件之前](#page-9-0)中的步骤进行操作。拆装计算机内部组件之后,请按 [照拆装计算机内部组件之后](#page-11-0)中的说明进行操作。有关更多最佳安全操作信 息,请参阅 dell.com/regulatory\_compliance 上的 Regulatory Compliance(管制标准)主页。

## 前提条件

- 1 卸[下基座盖](#page-12-0)。
- 2 卸[下电池](#page-14-0)。
- 3 卸[下显示屏部件](#page-56-0)。
- 4 卸[下显示屏后盖和天线部件](#page-69-0)。

#### 步骤

#### 小心: 将显示屏面板置于柔软、清洁的表面上以避免刮擦显示屏。

- 1 将显示屏面板部件正面朝下放置在平坦的表面上。
- 2 卸下将 Windows 按钮板固定到显示屏护盖的螺钉。
- 3 翻转 Windows 按钮板。
- 4 剥下胶带,然后断开 Windows 按钮板电缆与 Windows 按钮板的连接。

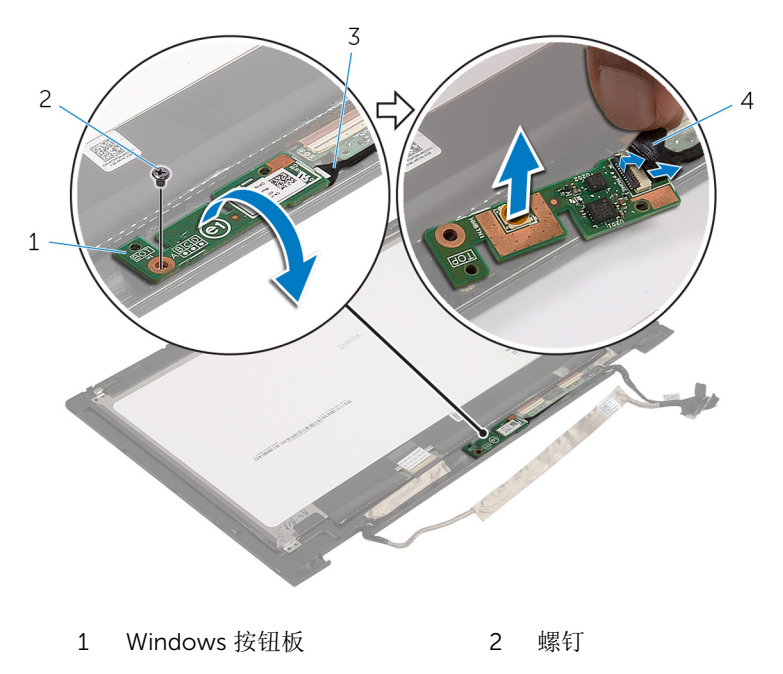

Windows 按钮板电缆 4 胶带

# 装回 Windows 按钮板

#### 警告: 拆装计算机内部组件之前, 请阅读计算机附带的安全信息, 并按[照拆](#page-9-0) ∧ [装计算机内部组件之前](#page-9-0)中的步骤进行操作。拆装计算机内部组件之后,请按 [照拆装计算机内部组件之后](#page-11-0)中的说明进行操作。有关更多最佳安全操作信 息,请参阅 dell.com/regulatory\_compliance 上的 Regulatory Compliance(管制标准)主页。

### 步骤

- 1 将 Windows 按钮板电缆和触摸屏板电缆滑入 Windows 按钮板上的连接器 中,然后向下按压闩锁以固定电缆。
- 2 翻转 Windows 按钮板, 然后将 Windows 按钮板上的螺孔与显示屏挡板上的 螺孔对齐。
- 3 拧上将 Windows 按钮板固定到显示屏挡板的螺钉。
- 4 将显示屏面板部件翻转过来。

- 1 装回[显示屏后盖和天线部件。](#page-70-0)
- 2 装回[显示屏部件。](#page-59-0)
- 3 装回[电池。](#page-15-0)
- 4 装回[基座盖。](#page-13-0)

## 卸下显示屏电缆

#### 警告: 拆装计算机内部组件之前, 请阅读计算机附带的安全信息, 并按[照拆](#page-9-0) [装计算机内部组件之前](#page-9-0)中的步骤进行操作。拆装计算机内部组件之后,请按 [照拆装计算机内部组件之后](#page-11-0)中的说明进行操作。有关更多最佳安全操作信 息,请参阅 dell.com/regulatory\_compliance 上的 Regulatory Compliance(管制标准)主页。

### 前提条件

- 1 卸[下基座盖](#page-12-0)。
- 2 卸[下电池](#page-14-0)。
- 3 卸[下显示屏部件](#page-56-0)。
- 4 卸[下显示屏后盖和天线部件](#page-69-0)。
- 5 卸[下摄像头](#page-74-0)。

步骤

- 1 剥下胶带,然后提起闩锁,以断开显示屏电缆与显示屏面板的连接。
- 2 断开 Windows 按钮板电缆的连接。
- 3 剥下胶带,然后提起连接器闩锁,以断开触摸屏板电缆与触摸屏板的连接。
- 4 从显示屏护盖上的布线导轨卸下摄像头电缆。
- 5 提起连接器闩锁,然后断开显示屏电缆与触摸板的连接。
- 6 请记下显示屏电缆布线,并将显示屏电缆从显示屏挡板的布线导向器中取 出。

将显示屏电缆提离显示屏挡板。

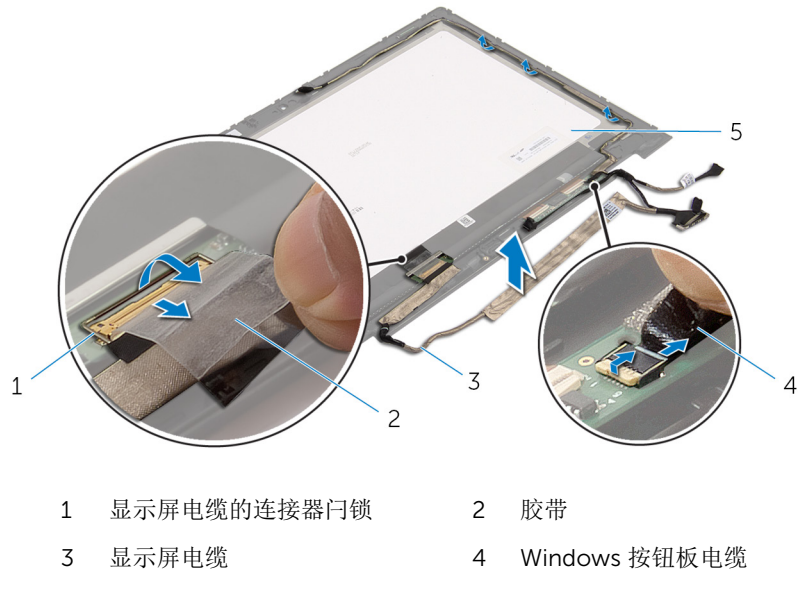

显示屏面板

# 装回显示屏电缆

警告: 拆装计算机内部组件之前, 请阅读计算机附带的安全信息, 并按[照拆](#page-9-0) ∧ [装计算机内部组件之前](#page-9-0)中的步骤进行操作。拆装计算机内部组件之后,请按 [照拆装计算机内部组件之后](#page-11-0)中的说明进行操作。有关更多最佳安全操作信 息,请参阅 dell.com/regulatory\_compliance 上的 Regulatory Compliance(管制标准)主页。

### 步骤

- 1 将显示屏电缆穿过显示屏挡板上的布线导向器。
- 2 将显示屏电缆滑入触摸板上的连接器中,然后向下按压闩锁以固定电缆。
- 3 将摄像头电缆穿过显示屏挡板上的布线导轨。
- 4 贴上胶带,将触摸屏板电缆连接到触摸屏板,然后向下按压连接器闩锁以固 定电缆。
- 5 将 Windows 按钮板电缆滑入 Windows 按钮板上的连接器中, 然后按下闩锁 以固定电缆。
- 6 在 Windows 按钮板连接器上贴上胶带。

- 1 装回[显示屏后盖和天线部件。](#page-70-0)
- 2 装回[显示屏部件。](#page-59-0)
- 3 装回[摄像头。](#page-76-0)
- 4 装回[电池。](#page-15-0)
- 5 装回[基座盖。](#page-13-0)

# 刷新 BIOS

提供 BIOS 更新时或装回系统板后您可能需要刷新(更新) BIOS。要刷新 BIOS:

- 1 开启计算机。
- 2 访问 dell.com/support。
- 3 如果您有计算机的服务标签,请键入计算机的服务标签,然后单击提交。 如果您没有计算机的服务标签,请单击检测服务标签以允许自动检测服务标 签。

**公注:** 如果无法自动检测到服务标签, 请在产品类别下选择您的产品。

- 4 单击获取驱动程序和下载。
- 5 单击 View All Drivers ( 杳看所有驱动程序 )。
- 6 在操作系统下拉菜单中, 选择您计算机上安装的操作系统。
- 7 单击 BIOS。
- 8 单击下载文件,以为您的计算机下载最新版本的 BIOS。
- 9 在下一页中, 选择单一文件下载, 然后单击继续。
- 10 完成下载后保存文件,导航至保存 BIOS 更新文件的文件夹。
- 11 双击 BIOS 更新文件的图标,并按照屏幕上显示的说明进行操作。

# 获取帮助和联系 Dell

### 自助资源

使用这些在线自助资源,您可以获得有关 Dell 产品和服务的信息和帮助:

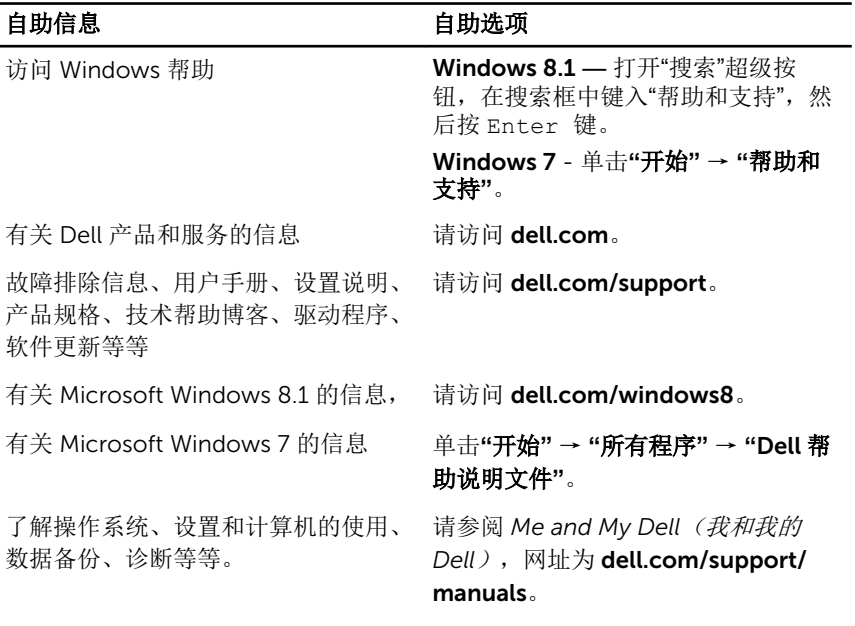

### 联系 Dell

如果因为销售、技术支持或客户服务问题联络 Dell, 请访问 dell.com/ contactdell。

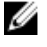

注: 可用性会因国家和地区以及产品的不同而有所差异, 某些服务可能在您 所在的国家/地区不可用。

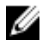

注: 如果没有活动的 Internet 连接, 您可以在购货发票、装箱单、帐单或 Dell 产品目录上查找联系信息。